avrora-arm.ru +7 (495) 956-62-18

Описание, схемы подключений и меню даны для функционально полного исполнения регулятора. Для регуляторов других исполнений в меню и схемах могут отсутствовать входы, выходы, а также пункты меню, несуществующие для данного исполнения

#### $\mathbf 1$ ОПИСАНИЕ И РАБОТА

#### 1.1 Назначение

Регуляторы-измерители универсальные «Контур» (в дальнейшем регуляторы), предназначены для:

- измерения регулируемого параметра, представленного в виде сигналов термопар, термопреобразователей сопротивления или унифицированных сигналов;

- сравнения заданного и фактического значений регулируемого параметра;

- расчета регулирующего воздействия по выбранному закону;

- выдачи регулирующего воздействия в виде импульсного или непрерывного электрических сигналов, воздействующих на объект управления для поддержания регулируемого параметра на заданном уровне.

Регуляторы предназначены для применения в металлургии, машиностроении, нефтедобывающей, -транспортирующей, -перерабатывающей, химической, энергетической, пищевой и других отраслях промышленности.

Регулятор имеет исполнение УХЛ4.2 и предназначен для работы при температуре от 5 до 50 °С, относительной влажности 80 % при температуре 35 °С и более низких температурах без конденсации влаги.

Примеры записи регулятора при заказе:

«Регулятор-измеритель универсальный «Контур»; 11111; ТУ 4218-018-00226253-2002, 2 шт.

Кроме того, можно заказать комплект принципиальных электрических схем регулятора по следующей форме:

«Комплект схем регулятора-измерителя универсального «Контур». 2.574.005 33», 30004.160.577-02.1.

Исполнение регулятора выбирается по карте, приведенной ниже.

#### Карта заказа

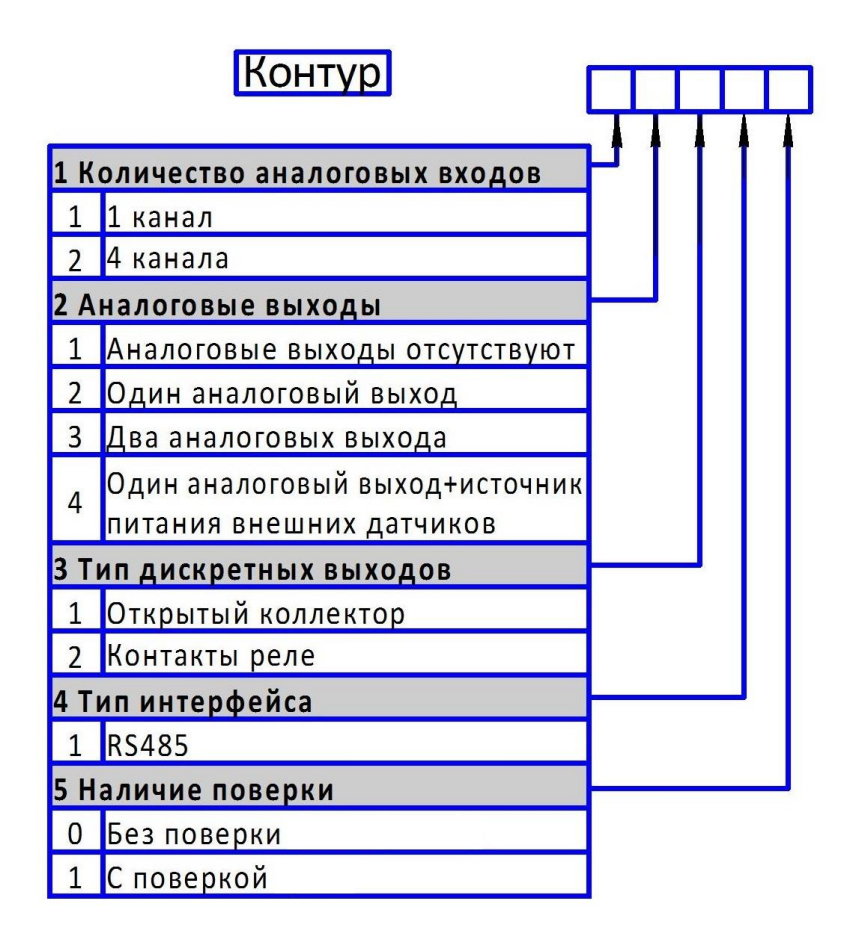

#### **1.2 Характеристики**

1.2.1 Исполнения регуляторов приведены в таблице 1.

1.2.2 Регуляторы всех исполнений имеют два цифровых канала для оперативного управления процессом регулирования.

Диапазоны изменения входных сигналов и диапазоны измерений регуляторов приведены в таблице 2.

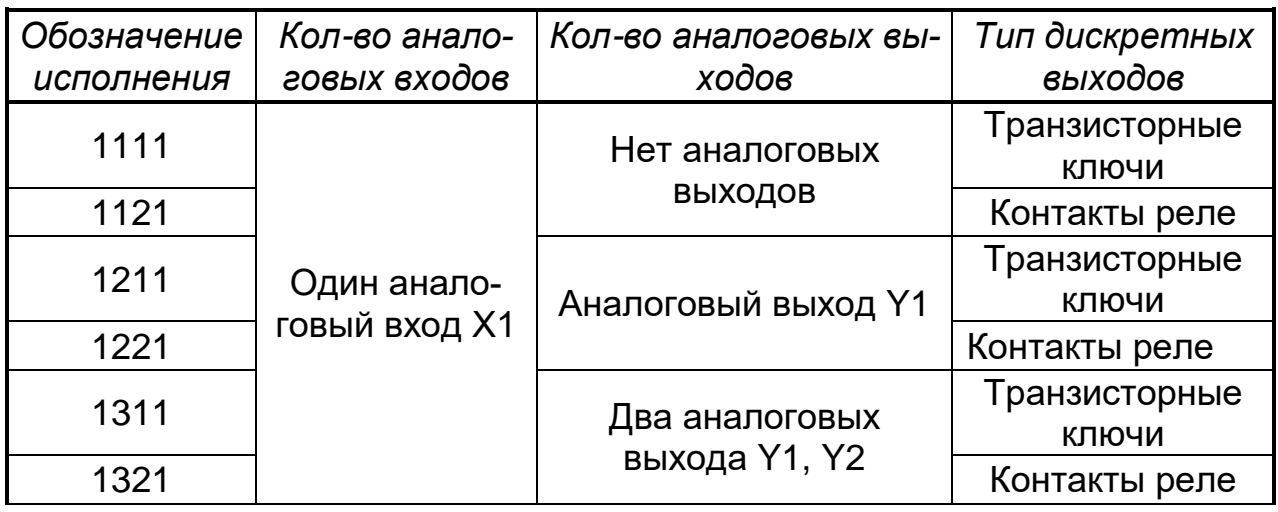

*Таблица 1* − Исполнения регуляторов

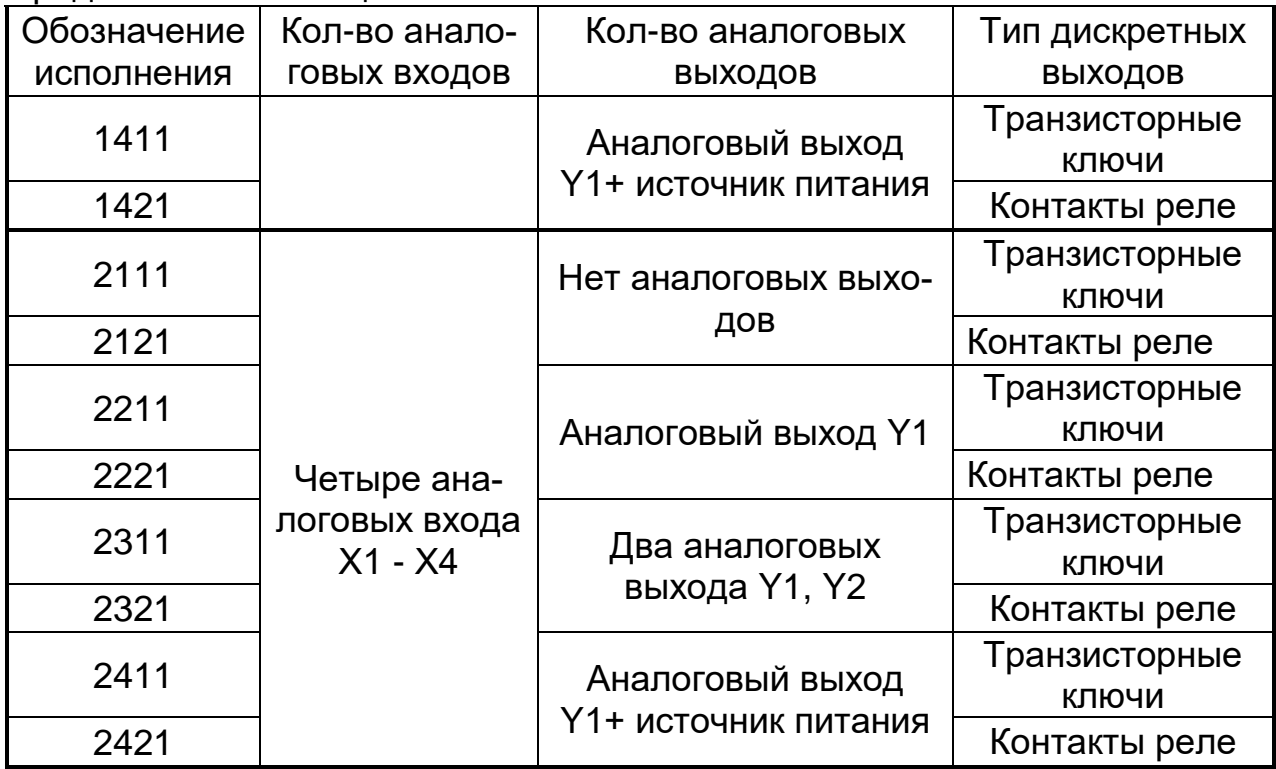

*Таблица 2* – Диапазоны изменения входных сигналов, диапазоны измерений

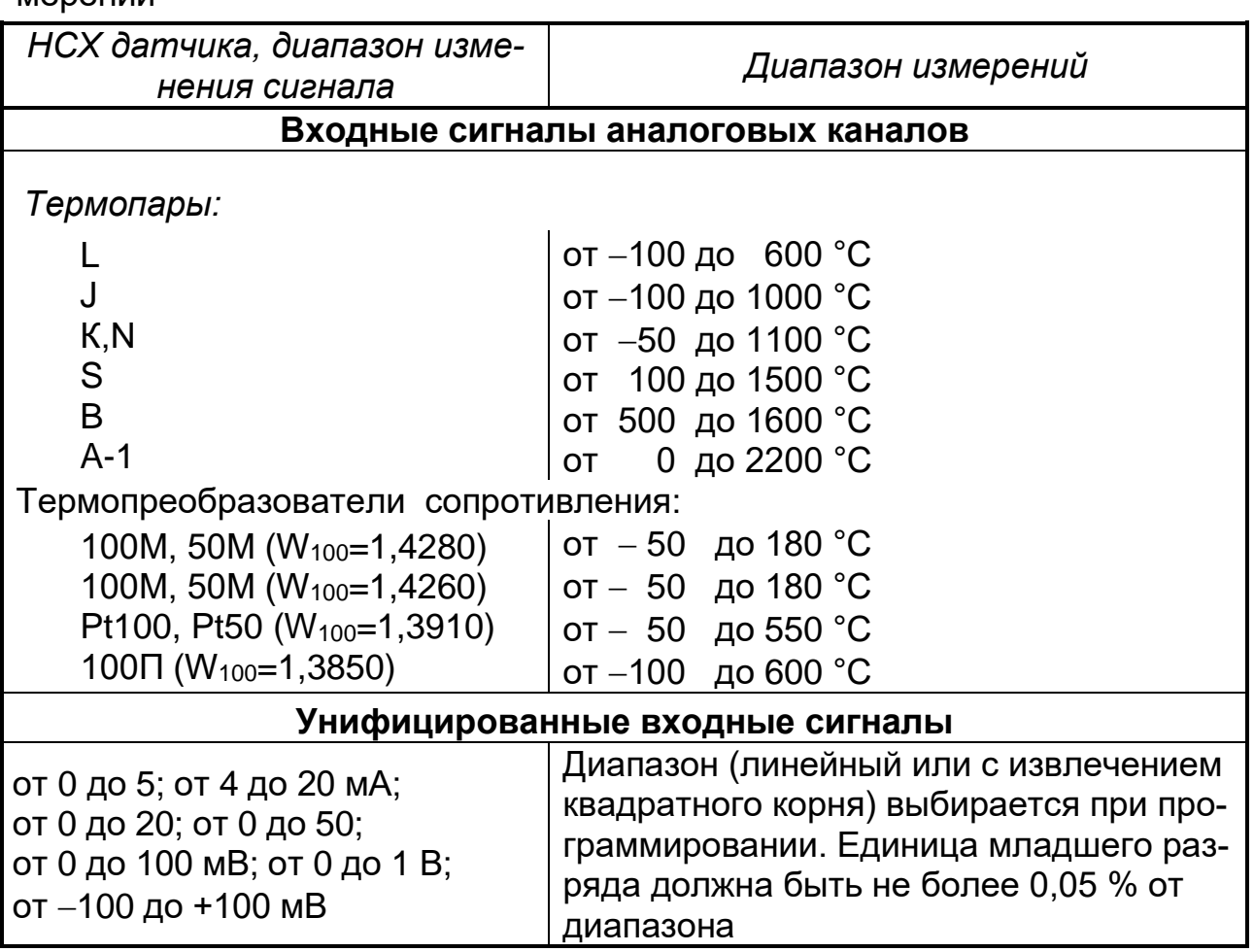

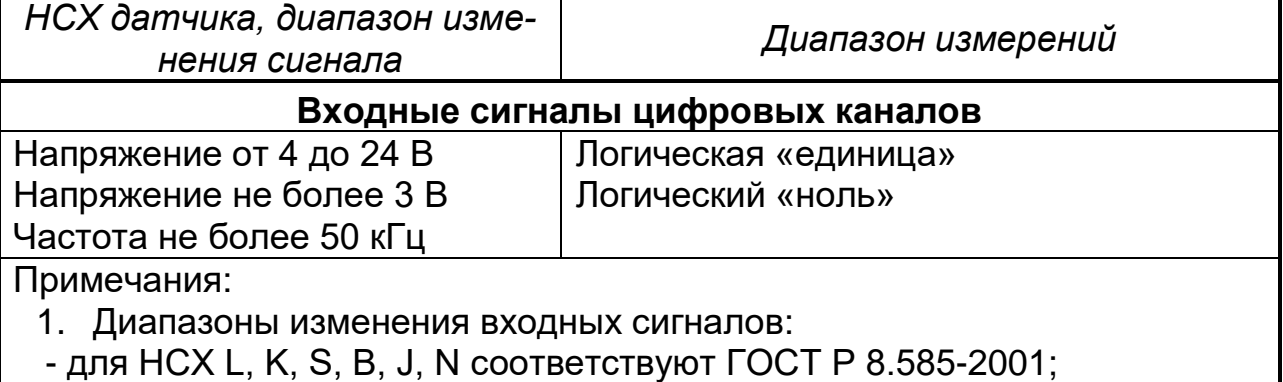

- для НСХ 50М, 100М, 50П,100П – ГОСТ 6651-2009.

2. Для токовых входных сигналов есть функция корнеизвлечения

1.2.3 Подключение термопреобразователей сопротивления (ТС) осуществляется по четырех-, трех- и двухпроводной схеме. Сопротивление каждого провода, распределенное по длине линии связи, не должно превышать 35 Ом. Допускается применение барьеров искрозащиты с переходным сопротивлением ветви до 200 Ом.

1.2.4 Регуляторы имеют внутреннюю компенсацию температуры холодного спая. Пределы погрешности измерения температуры холодного спая равны  $\pm$  1 °С.

Суммарное сопротивление линии связи и внутреннего сопротивления термопары (ТП) не должно превышать 200 Ом.

1.2.5 Входное сопротивление регулятора для токовых входных сигналов не превышает 50 Ом; для сигналов термопар и напряжения – не менее 200 кОм.

1.2.6 Напряжение питание регуляторов должно быть от 175 до 245 В. Потребляемая мощность не более 6 В·А.

1.2.7 Регуляторы могут иметь:

а) интерфейс RS-485 для связи с персональным компьютером (ПК);

б) два аналоговых выхода (Y1 и Y2) для вывода управляющего воздействия с диапазонами изменения сигнала от 4 до 20 мА. Сопротивление нагрузки должно быть не более 500 Ом. Пульсации не более 60 мВ.

Аналоговый выход Y2 может выводить сигнал преобразования по выбору потребителя для одного из входных сигналов или для сигнала рассогласования одного из контуров по формуле:

$$
Y = \frac{X - X_O}{D_X} \cdot 16 + 4 \tag{1}
$$

где *Х* – текущее значение преобразуемого параметра, единицы измерения физической величины, %;

*Х<sup>0</sup>* – нижнее предельное значение преобразуемого параметра, единицы измерения физической величины, %;

*D<sup>x</sup>* – диапазон изменения преобразуемого параметра, единицы измерения физической величины, %;

*Y* – текущее значение сигнала преобразования, мА;

4 и 16 - нижнее предельное значение и диапазон изменения сигнала преобразования, мА;

в) источник питания для внешних датчиков с выходным напряжением (24 ± 2.4) В при номинальной нагрузке 40 мА.

Регуляторы для вывода регулирующего воздействия имеют  $1.2.8$ три дискретных выхода, два из которых имеют общую точку, а один полностью автономный. В зависимости от исполнения выходы могут быть выполнены контактами реле или транзисторами с открытым коллектором.

Контакты реле коммутируют нагрузку с силой тока до 3,0 А - переменного напряжения до 220 В или постоянного до 28 В.

Транзисторные ключи, коммутируют нагрузку напряжение до 50 В с силой тока до 100 мА.

 $1.2.9$ Регуляторы могут осуществлять регулирование по одному или двум контурам по одному из законов ON/OFF, ПИД-S, ПИД-C, ПИД- $H/C$ 

1.2.10 Уровень поддержания параметра может быть как постоянным, так и представленным кусочно-линейной функцией времени.

В памяти регулятора могут храниться до четырех программ по 32 сегмента в каждой.

1.2.11 Для объектов управления, имеющих значительное транспортное запаздывание, регуляторы дают возможность применения регулирования с предсказанием (с использованием предиктора Смита).

1.2.12 В регуляторах имеется возможность организации до восьми предельных компараторов.

При программировании компаратора выбираются:

- функция компаратора («Больше» или «Меньше»);

- значение уставки:

- входной сигнал (с любого из входов);

- выход компаратора (один из дискретных выходов, звуковой сигнал или надпись на табло):

- способ устранения звукового сигнала и индикации (после нажатия клавиши или автоматическое снятие через 10 с).

1.2.13 Регуляторы имеют двухстрочное жидкокристаллическое табло по шестнадцать символов в каждой строке. Табло имеет подсветку. Подсветка может быть по выбору или постоянной, или отключаться по истечении 4 мин после последнего нажатия любой из клавиш, включение подсветки в этом случае при нажатии любой клавиши.

1.2.14 Настройка регуляторов на объект (выбор коэффициентов в математическом описании закона регулирования) осуществляется автоматическим выбором коэффициентов из внутренней библиотеки коэффициентов регуляторов в зависимости от параметров объекта управления.

Возможна коррекция настройки потребителем. Параметры объекта управления вводятся потребителем с клавиатуры.

1.2.15 Постоянная времени фильтров на входе рассчитывается по параметрам объекта управления. Возможна ручная коррекция постоянной времени каждого фильтра.

1.2.16 Регулятор поддерживает обмен информацией с IВМсовместимым компьютером по интерфейсу RS-485 со скоростью, задаваемой из ряда: 9600, 19200, 38400, 57600, 115200 бод по протоколу Modbus.

1.2.17 Пределы допускаемой основной приведенной погрешности регулятора, в процентах от нормирующего значения, при нормальных условиях составляют:

 $\pm$  0,25 (для каналов измерения);

– ± 0,5 (для аналоговых каналов вывода управляющего воздействия; для каналов измерения с входными сигналами от ТС, подключенных по двух- и трехпроводной схеме, и с номинальной статической характеристикой 50М).

За нормирующее значение принимается:

– разница между верхним и нижним предельными значениями диапазона измерений (для каналов измерения);

– 16 мА (для аналоговых каналов вывода управляющего воздействия). Нормальные условия определяются следующими параметрами:

- температура окружающего воздуха (20  $\pm$  5) °С;
- относительная влажность воздуха от 30 до 80 %;
- атмосферное давление от 84 до 107 кПа;
- напряжение питания (220  $\pm$  4,4) В;
- частота тока питания (50  $\pm$  1) Гц;
- коэффициент высших гармоник не более 5 %;

– отсутствие вибрации, тряски и ударов, влияющих на работу регуляторов.

Абсолютная погрешность от компенсации температуры холодного спая при работе с термопарами составляет не более 1,0 °С.

1.2.18 Электрическое сопротивление изоляции между цепями регулятора - не менее значений, приведенных в таблице 3.

1.2.19 Изоляция электрических цепей регуляторов выдерживает в течение 1 мин действие испытательных напряжений практически синусоидальной формы частотой 50 Гц, значения которых приведены в таблице 3.

1.2.20 Регулятор имеет степень пылевлагозащищенности IP30, а со стороны передней панели – IP54 в соответствии с ГОСТ 14254-2015.

1.2.21 Габаритные размеры регулятора не более 96×96×180 мм.

1.2.22 Масса регуляторов не превышает 0,65 кг.

### Таблица 3

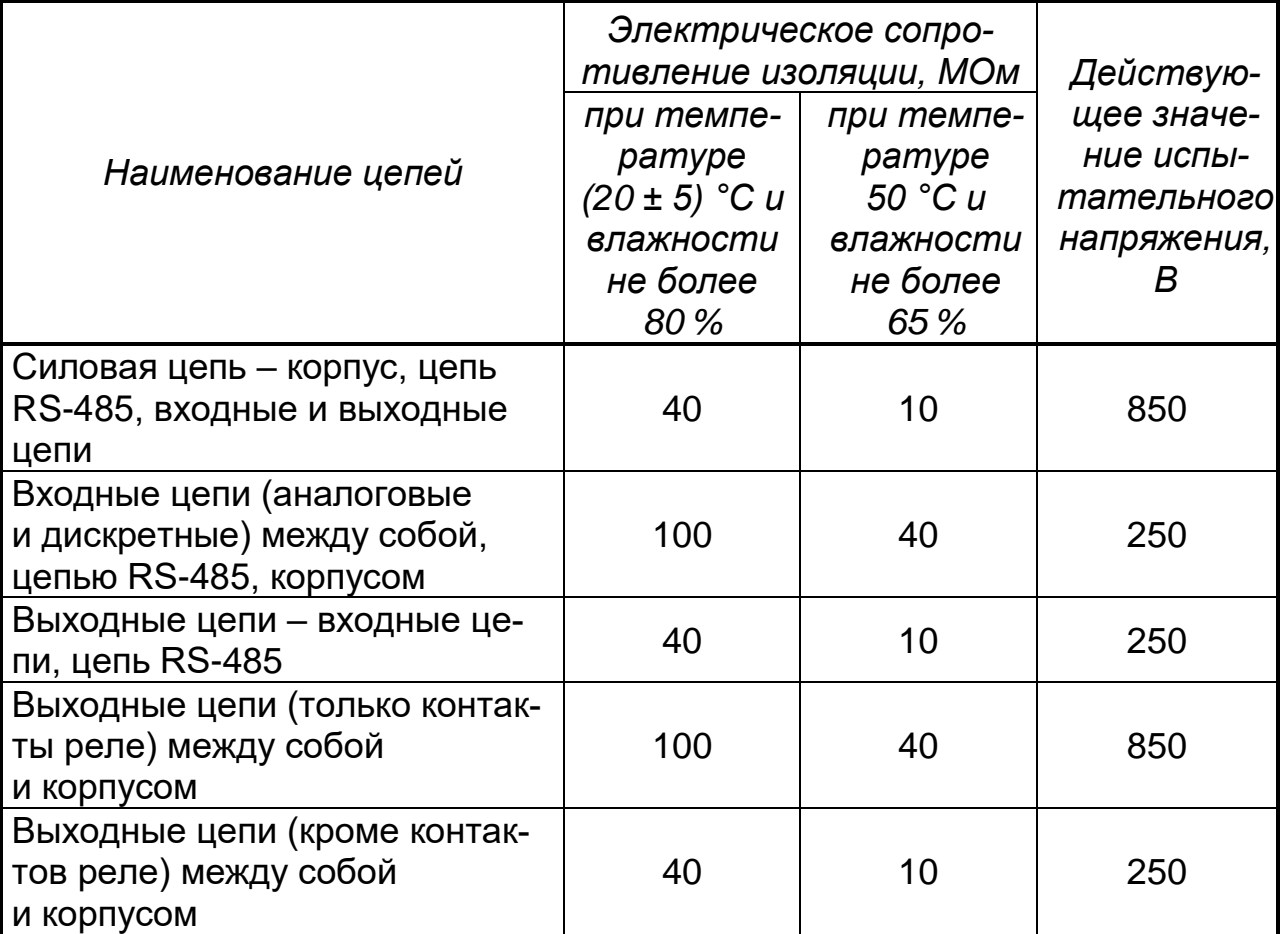

## 1.3 Устройство и работа

## 1.3.1 Структурная схема регулятора

Структурная схема регулятора (смотри рисунок 1) включает в себя:

- аналоговые входа Х1, Х2-Х4, предназначенные для приема сигналов от датчиков. К входам X2-X4 можно подключить датчики с унифицированными сигналами и термопары; а на вход Х1 дополнительно и термопреобразователи сопротивления;

– цифровые входа Х5, Х6 для приема дискретных сигналов, предназначенных для оперативного управления процессом регулирования;

- дискретные выхода ҮЗ, Ү4, Ү5 для вывода регулирующего воздействия при законах ON/OFF ПИД-S, ПИД-Н/С, а также в качестве выходов предельных компараторов;

- аналоговые каналы вывода управляющих воздействий Y1 и Y2.

Аналоговый выход Ү1 предназначен для вывода управляющего воздействия при законе регулирования ПИД-С.

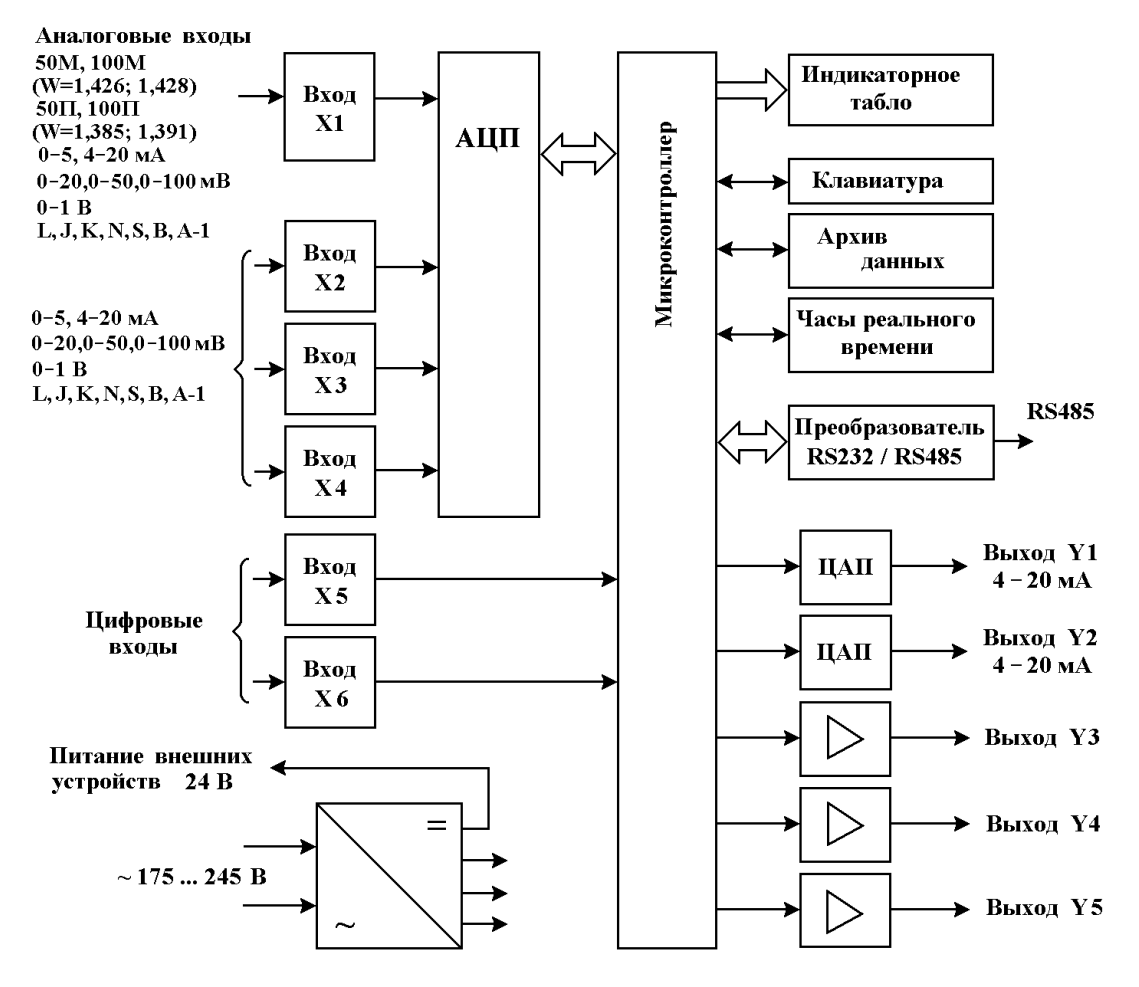

**Рисунок 1 –** Структурная схема регулятора

Выход Y2 в зависимости от исполнения регулятора может выдавать токовый сигнал 4-20 мА или напряжение постоянного тока для питания внешних датчиков.

Токовый сигнал на выходе Y2 может быть как управляющим воздействием, так и сигналом преобразования.

Интерфейс RS-485 предназначен для связи с ПК.

Регулятор имеет несколько функциональных режимов работы: рабочий режим, режим просмотра установок и группу служебных режимов.

В рабочем режиме осуществляется регулирование параметра по одному или двум контурам. Регулирование осуществляется в двух оперативных режимах работы: автоматическом или ручном.

Ручной режим возможен только для одного контура. Изменение регулирующего воздействия происходит при нажатии клавиши  $\blacktriangle$  или  $\nabla$  на передней панели регулятора.

Регулирование (выдача регулирующего воздействия) в автоматическом режиме происходит циклически.

Цикл регулирования включает в себя:

- − измерение параметра;
- − расчеты рассогласования и управляющего воздействия;
- − выдачу управляющего воздействия;
- − обработку сигналов с клавиатуры и от компьютера.

Оптимальная длительность цикла регулирования определяется параметрами объекта управления.

Регулятор по параметрам объекта управления рассчитывает максимально допустимую длительность цикла и проверяет возможность управления подключенным объектом.

Наибольший промежуток времени в цикле регулирования занимает измерение параметров. Для регуляторов с одним входом, если подключен датчик с унифицированным выходным сигналом, наименьшее время измерения и расчета регулирующего воздействия составляет 50 мс.

Если на вход подключается термопара или термопреобразователь сопротивления, то это время увеличивается до 500 мс для одного канал измерения.

При работе с N-каналами время увеличивается до 250×(N+1) мс.

При переходе с ручного режима регулирования на автоматический, регулирующее воздействие линейно изменяется от значения, установленного в ручном режиме, до значения, полученного расчетным путем в автоматическом режиме.

#### *1.3.2 Конструкция регулятора*

Регулятор состоит из трех основных плат: плата центрального процессора (ЦП), плата АЦП, плата питания (смотри рисунок 2).

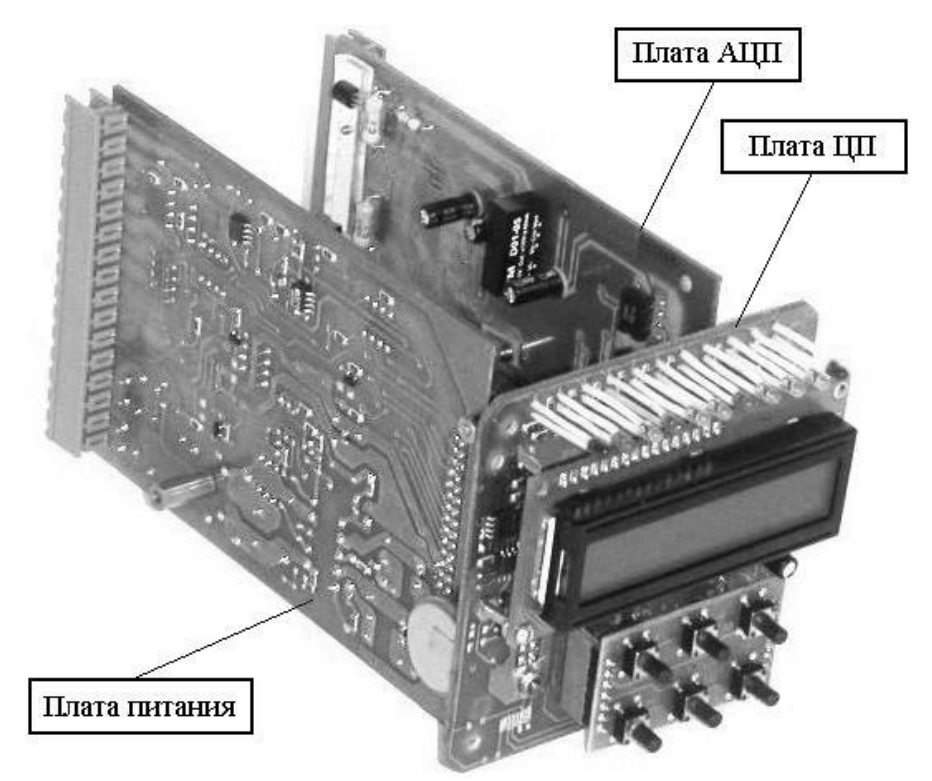

**Рисунок 2 –** Вид регулятора без корпуса

Платы АЦП и питания устанавливаются в разъемы, расположенные на плате ЦП, с помощью которых осуществляется электрическое и механическое соединение плат.

Табло и клавиши установлены на отдельных платах и соединяются с платой процессора с помощью разъемов.

Подключение внешних устройств к регулятору осуществляются при помощи разъемов с клеммами под винтовое соединение, устанавливающихся в ответные части разъемов, которыми оканчиваются платы АЦП и питания.

Крепление регулятора к корпусу осуществляется следующим образом. Плата процессора вместе с клавиатурой и табло крепится к передней панели регулятора, а передняя панель крепится к корпусу. Крепление осуществляется винтами. После закрепления передней панели устанавливается рамка.

Платы АЦП и питания по направляющим корпуса устанавливаются в разъемы платы процессора и крепятся к боковым стенкам корпуса винтами.

Задняя панель закрывает всю конструкцию и крепится к корпусу винтами.

В комплект поставки регулятора входят две струбцины для закрепления регулятора в щите.

Внешний вид регулятора показан на рисунке 3.

На передней панели расположены:

− шесть клавишей для оперативного управления и конфигурирования регулятора;

− табло для отображения информации при регулировании или диалога с оператором при конфигурации;

− линейка из светодиодов, образующих барграфический индикатор, для индикации сигнала рассогласования рабочего контура.

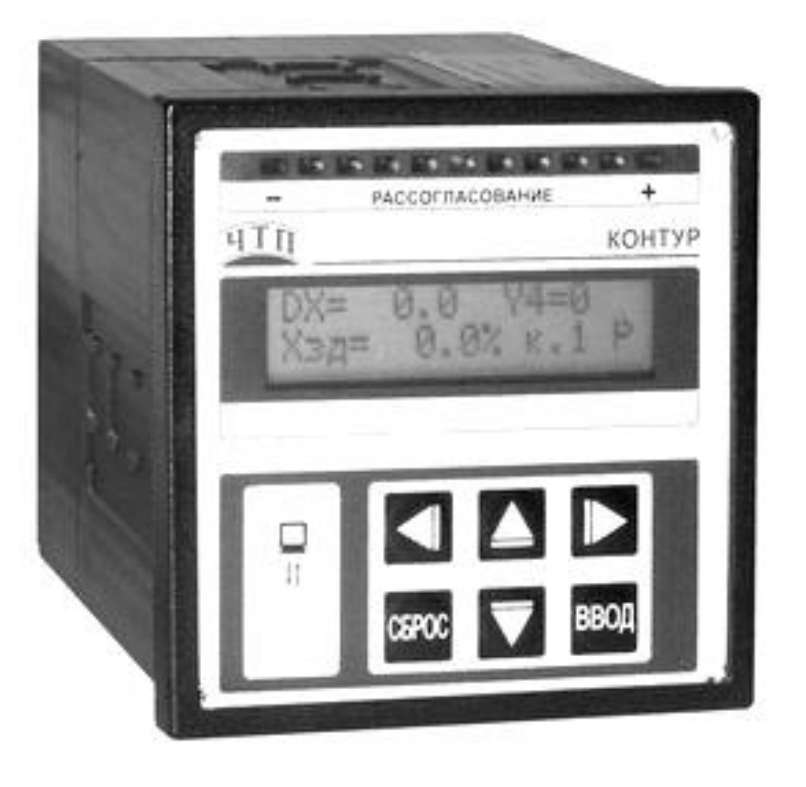

**Рисунок 3 –** Внешний вид регулятора

### *1.3.3 Работа регулятора*

Перед установкой регулятора на объект необходимо, перейдя в «Служебные режимы», произвести:

-конфигурацию (смотри раздел 1.4.1);

- настройку (смотри раздел 1.4.2).

Регулятор из «Служебных режимов» переходит режим регулирования автоматический или ручной, тот который был до перехода в «Служебные режимы».

При отключении и подаче питания регулятор всегда выходит в автоматический режим работы и осуществляет поддержание параметра на заданном уровне. В этом режиме оператор может осуществить:

- переход в «Служебный режим» и на ручной режим регулирования;

- коррекцию задания и смену отображений на табло;

Вход в «Служебные режимы», в которых производится конфигурация, настройка, калибровка и проверка регулятора, осуществляется только после ввода пароля.

Регулятор имеет три пароля. Пароль 1 предназначен для входа в «Служебные режимы», пароль 2 – для входа в режим «Начальная конфигурация», пароль 3 – для входа в режим «Калибровка».

Заводские установки паролей: пароль 1 – «1000»;

− пароль 2 – для специалистов завода;

− пароль 3 – «0003» .

При необходимости, изменение пароля 1 можно осуществить в пункте меню «Смена пароля 1» при выходе из «Служебных режимов».

Если установленный пароль забыт, войти в служебные режимы можно по заводскому паролю «1000» .

Общая структура меню регулятора приведена на рисунке 4.

 $\blacktriangle + \blacktriangledown$  – означает одновременное нажатие клавиш  $\blacktriangle$  и  $\nabla$ .

Общие правила при работе с меню приведены в таблице 4

### *Таблица 4*

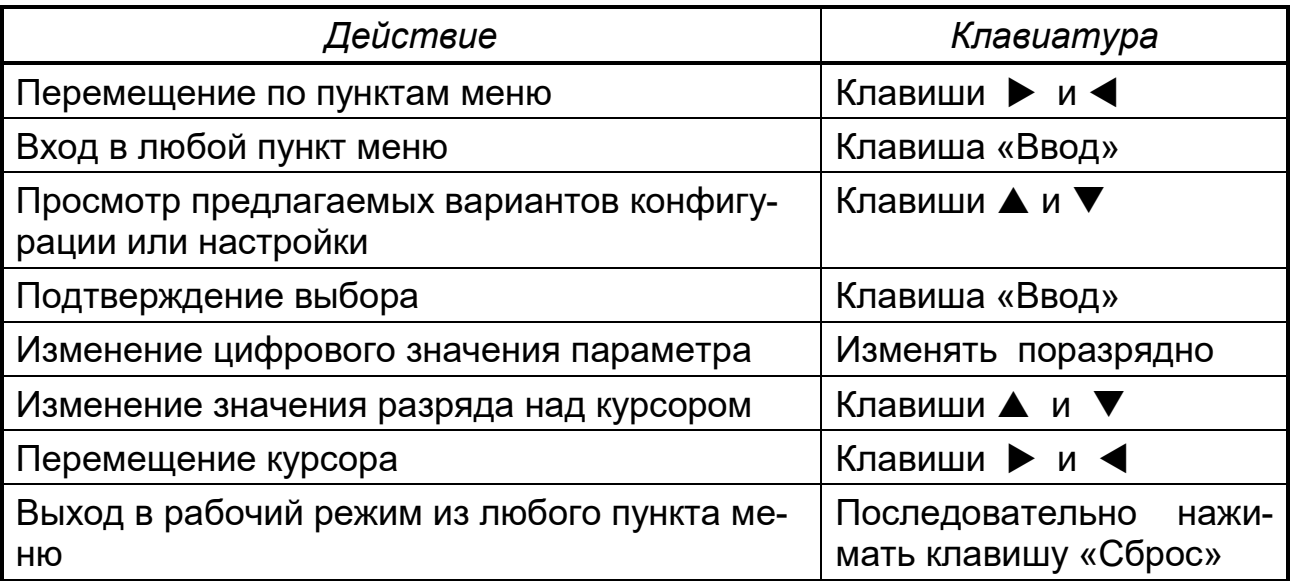

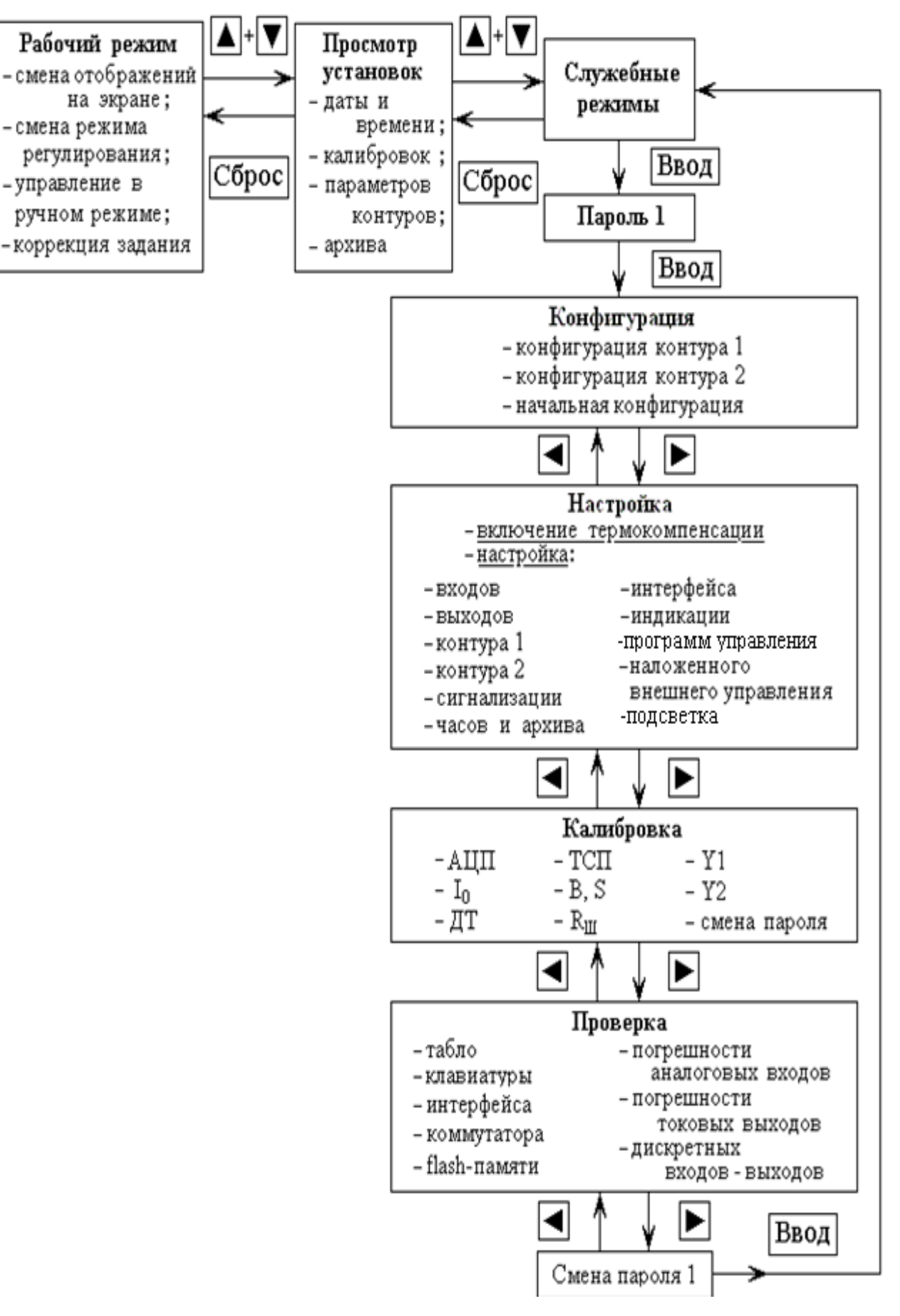

 $14$ 

Рисунок 4 - Общая структура меню регулятора

### **1.4 Служебные режимы**

## *1.4.1 Режим «Конфигурация»*

Меню режима «Конфигурация», показанное на рисунке 5, состоит из трех подменю: «Конфигурация контура 1», «Конфигурация контура 2» и «Начальная конфигурация».

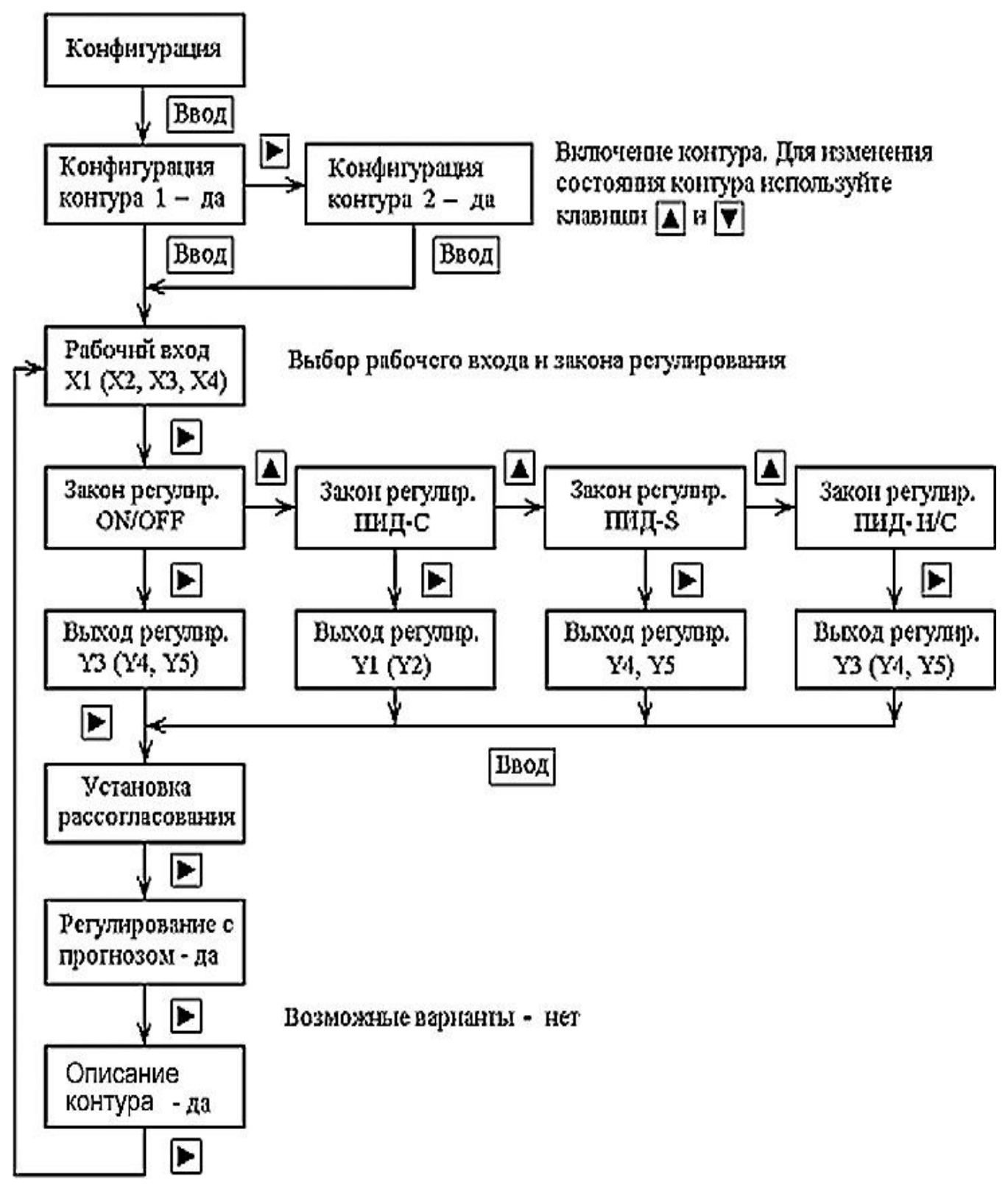

**Рисунок 5 –** Структура меню «Конфигурация контура»

В подменю «Начальная конфигурация» осуществляется конфигурация регулятора в соответствии с заказанным исполнением. Режим предназначен только для специалистов завода-изготовителя.

Подменю «Конфигурация контура 1» и «Конфигурация контура 2» построены одинаково и при установке регулятора на объекте позволяют осуществить:

- включение или отключение контура;

- выбор рабочего входа;

- выбор закона регулирования;

- выбор выхода, на который будет выдаваться управляющее воздействие;

- установку рассогласования;

- включение или отключение предиктора Смита.

#### • Включение или отключение контура регулирования

В случае если для работы нужен только один контур регулирования, другой следует отключить. Если регулятор работает только как измеритель, то следует отключить оба контура регулирования.

• Выбор рабочего входа, т.е. того входа, по которому будет измеряться значение регулируемого параметра.

#### • Выбор закона регулирования

Для контура может быть задан один из законов регулирования: **ON/OFF или ПИД.** 

Регулятор, работающий по закону ON/OFF, осуществляет позиционное регулирование с релейным выходом.

Закон регулирования ПИД в зависимости от вида исполнительного механизма может быть выбран:

а) ПИД-С - регулятор, работающий по этому закону, осуществляет выдачу аналогового регулирующего воздействия. Значение регулирующего воздействия определяется по формуле:

$$
Y = K_{\Pi} \cdot DX + K_{\Pi} \cdot \int DX \cdot dt + K_{\Pi} \cdot dDX/dt, \qquad (2)
$$

где Y - регулирующее воздействие, в относительных единицах;

DX - рассогласование, в относительных единицах;

 $K_{\Pi}$ ,  $K_{\mu}$ ,  $K_{\mu}$  – коэффициенты соответственно пропорциональности, интегрирования, дифференцирования (безразмерные величины).

**ВНИМАНИЕ!** Регуляторы, в исполнении которых вторая цифра «1», не могут работать по закону ПИД-С, так как не имеют аналоговых выходов.

б) ПИД-S – регулятор, работающий по этому закону, выдает релейное регулирующее воздействие на выходы Ү4 и Ү5. Обычно выходные ключи работают в противофазе. Время нахождения контактов реле (транзистора) в рабочем состоянии (включенном или выключенном, в зависимости от исходного состояния) является функцией Y, определяемой по формуле (2). Закон ПИД-S предназначен для объектов управления с исполнительным механизмом, имеющим ограниченную зону перемещения.

в) ПИД-Н/С – регулятор, работающий по этому закону (Н/С – нагрев / охлаждение), выдает релейное регулирующее воздействие на один из релейных выходов. Время нахождения релейного сигнала в открытом или закрытом состоянии определяется знаком рассогласования, а длительность является функцией Y, определяемой по формуле (2).

#### • Выбор выхода, на который будет выдаваться регулируюшее воздействие

Выбор выхода определяется как выбранным законом регулирования, так и желанием пользователя и аппаратными возможностями регулятора. Возможные варианты использования входов и выходов в контурах регулирования в зависимости от выбранного закона регулирования приведены в таблице 5.

#### Таблица 5

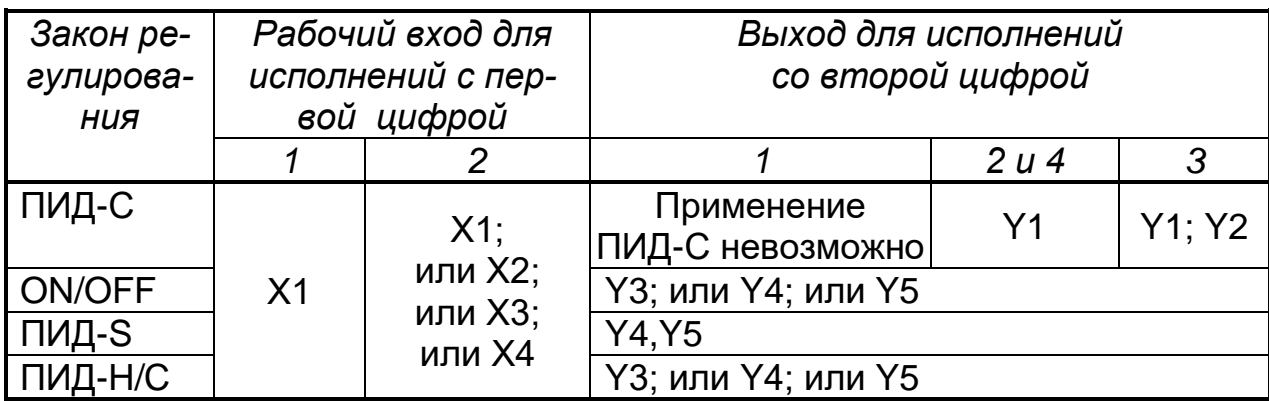

• Установка рассогласования (выбор коэффициентов для расчета рассогласования)

Рассогласование по каждому из контуров может рассчитываться по формулам:

$$
DX = A1X1 + A2X2 + A3X3 + A6X4 + A4 \frac{X1}{X2} + A5 \frac{X3}{X2} - X_{3A} - 3H, (3)
$$

$$
DX = 0,\t(3a)
$$

где DX - значение рассогласования в контуре, в относительных единицах:

X1 ÷ X4 - результаты измерения входных сигналов, полученные по соответствующим входам, в относительных единицах;

Х<sub>3</sub>д - значение задания регулирования, в относительных единицах;

A1 ÷ A6 - безразмерные коэффициенты, с пределами изменения коэффициентов от минус 99.99 до плюс 99.99;

Зн - значение зоны нечувствительности, в относительных единицах. Рассогласование рассчитывается:

- если  $|DX| > 0$  по формуле (3);

- если  $|DX| < 0$  по формуле (3a).

Алгоритм установки рассогласования приведен на рисунке 6.

• Включение предиктора или отключение Смита (регулирование с прогнозом)

Для объектов управления с большим временем транспортного запаздывания  $T$   $\geq$  0,5 $T_0$  рекомендуется при расчете регулирующего воздействия использовать дополнительную функцию, предиктор Смита, введение которой позволяет улучшить качество регулирования.

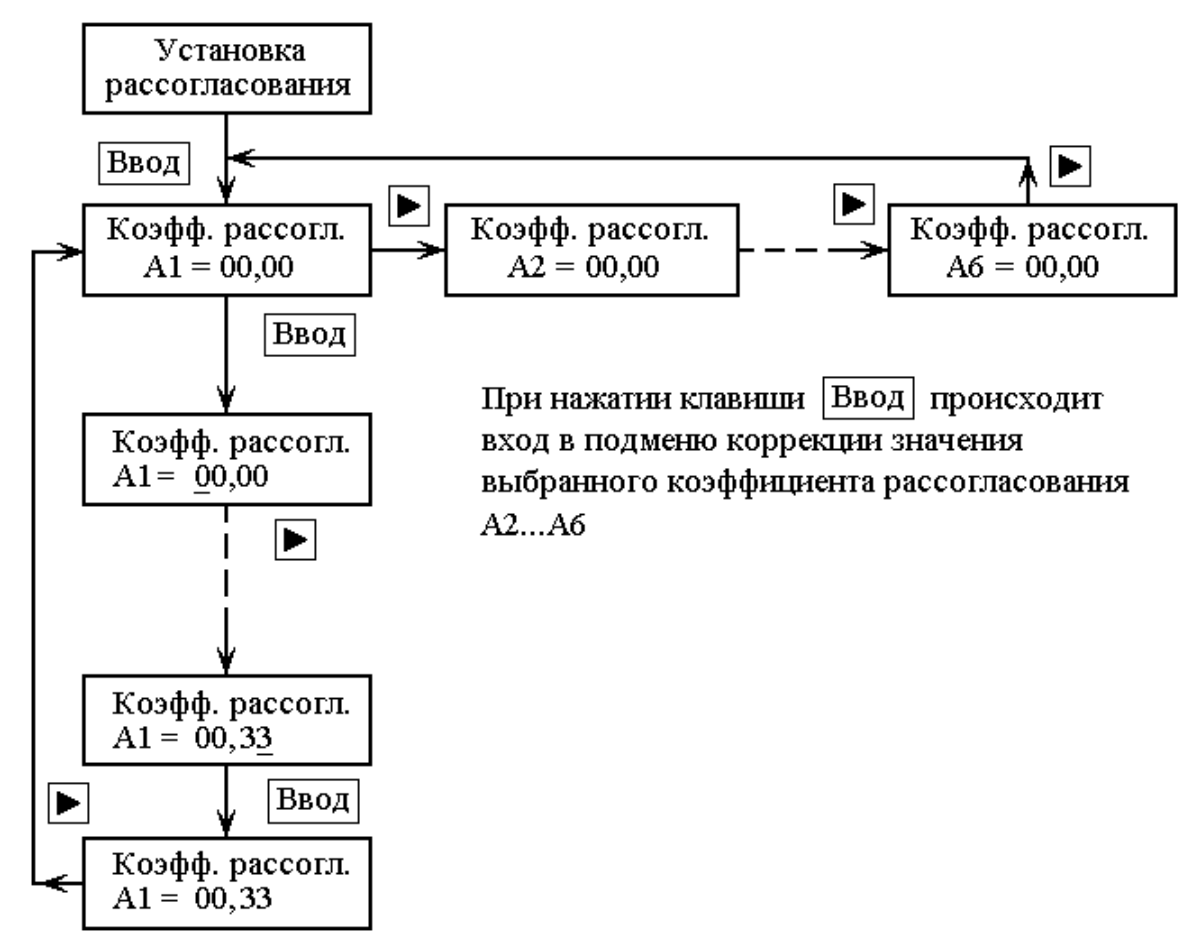

**Рисунок 6** – Подменю «Установка рассогласования»

### *1.4.2 Режим «Настройка»*

- В режиме **«Настройка»** возможно осуществить:
- − включение и отключение термокомпенсации холодных спаев термопар;
- − настройку входов;
- − настройку выходов;
- − настройку контуров 1 и 2;
- − настройку предельных компараторов (сигнализации);
- − настройку часов и архива;
- − настройку интерфейса;
- − настройку индикации рабочего режима;
- − настройку регулирования по программе (программного управления);
- − настройку наложенного (внешнего) управления;
- − включение/выключение постоянной подсветки табло.

### *1.4.2.1 Включение или отключение термокомпенсации*

На табло индицируется: | «Настройка

термокомп. – да (нет)»

Выбор «Да» или «Нет» осуществляется нажатием клавиши ▲ или ▼. подтверждение выбора - клавишей «Ввод».

ВНИМАНИЕ! При работе с термопарами и термометрами сопротивления включение термокомпенсации строго обязательно.

### 1.4.2.2 Настройка входов

Алгоритм «Настройка входов» приведен на рисунке 7.

Настройка входов Х2 - Х4 одинакова, при настройке Х1 добавляется еще один вид входного сигнала - сигнал от ТС.

Для ТП и ТС осуществляется выбор размерности для вывода измеренного значения на индикацию, в градусах Цельсия или в процентах от диапазона измерения.

Для ТС при трех- и двухпроводной схеме подключения проводите определение сопротивления линии связи в пункте: «Замкните датчик». По этой команде соедините провода линии связи, приходящие к противоположным выводам датчика, и нажмите клавишу «Ввод».

Для исключения погрешности термопары возможен ввод поправки.

Для унифицированных сигналов можно выбрать диапазон измерения, который должен соответствовать требованию, определяющему точность регулятора: единица младшего разряда должна быть не более 0,05 % от диапазона. Размерность определяется размерностью диапазона, но не выводится при индикации. Пользователь должен запомнить ее сам.

Для измерения расхода можно включить функцию корнеизвлечения.

## 1.4.2.3 Настройка выходов

Алгоритм «Настройка выходов», приведенный на рисунке 8, осуществляет:

– выбор параметра, преобразование которого осуществляется при использовании выхода Y2 как выхода функции преобразования;

- установку исходного состояния дискретных выходов контура регулирования или предельного компаратора: разомкнутое или замкнутое положение контактов реле (открытое или закрытое состояние транзистора с ОК). Ситуация, принятая за исходное состояние параметров, для ОДНОГО ИЗ ВОЗМОЖНЫХ ИСХОДНЫХ СОСТОЯНИЙ ДИСКРЕТНЫХ ВЫХОДОВ, ПРИВЕдена в таблице 6.

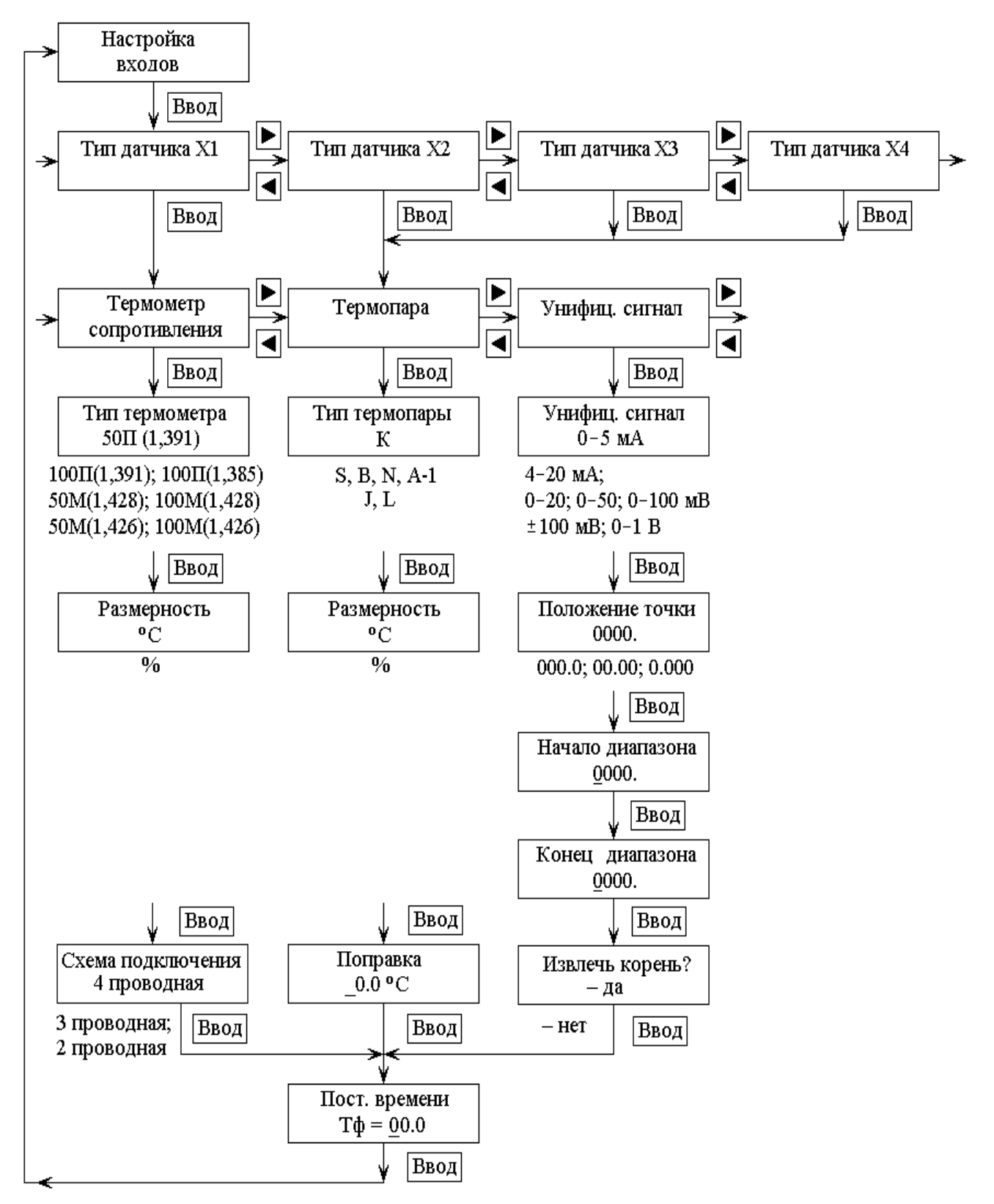

Примечание - При выборе трех- или двухпроводной схемы подключения, в соответствии с алгоритмом измеряется сопротивление линии связи при закороченном датчике.

Рисунок 7 - Меню « Настройка входов»

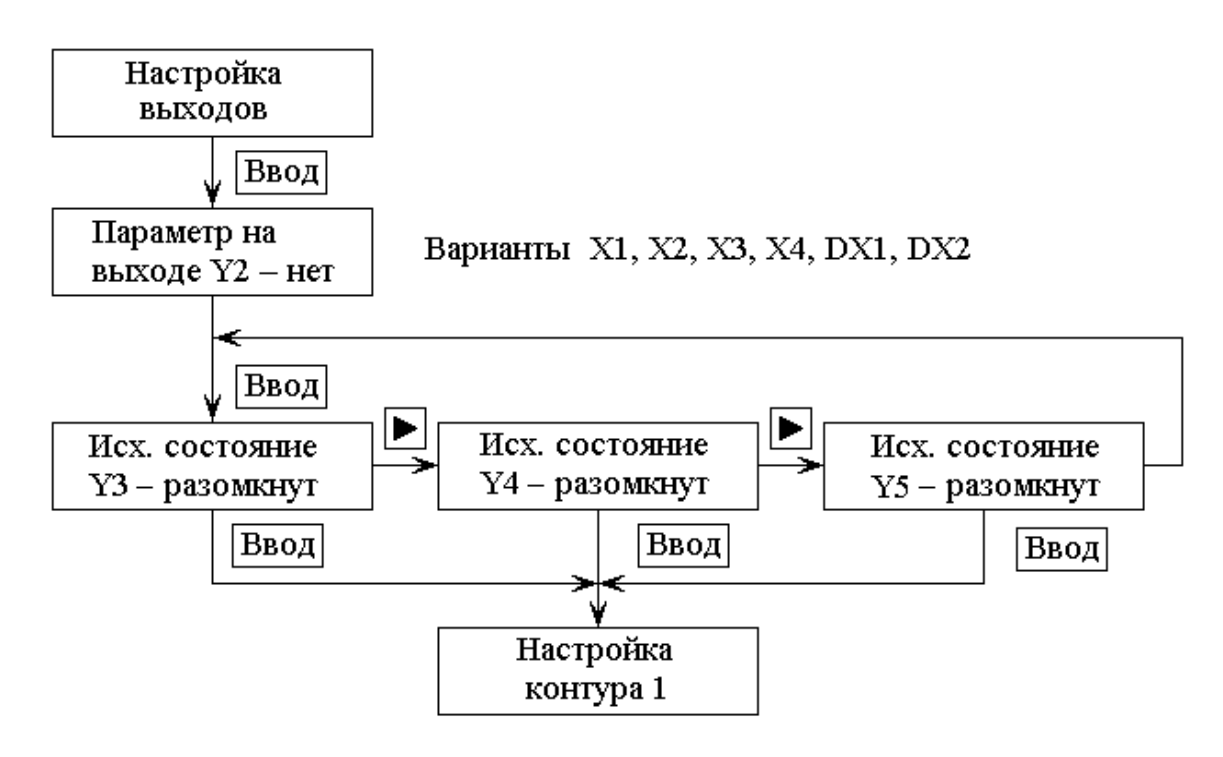

Рисунок 8 - Меню «Настройка выходов»

## Таблица 6

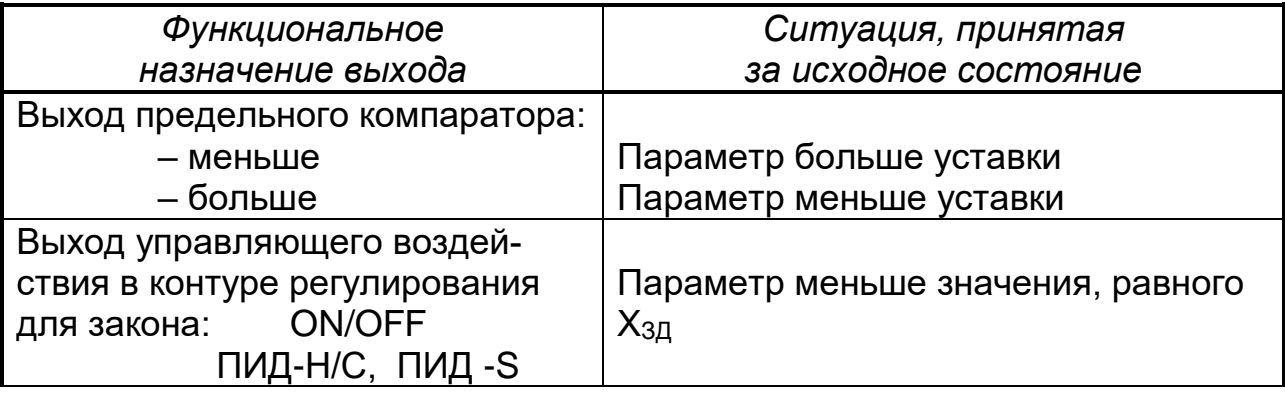

## 1.4.2.4 Настройка контуров 1 и 2

Алгоритмы «Настройка контура 1» и «Настройка контура 2» построены одинаково и осуществляют для каждого контура:

- выбор и настройку программы регулирования по времени или установку задания регулирования;

- настройку границ рассогласования DX;
- ввод параметров объекта управления;
- настройку ограничения управления;
- настройку границ рассогласования;
- настройку коэффициентов закона регулирования;
- резервную настройку;
- коррекцию дополнительных параметров.

#### • Выбор программы и установка задания

Регулятор может осуществлять поддержание параметра по заданию, представленному кусочно-линейной функцией времени. В этом случае в меню настройки контура регулирования можно выбрать: «Регулирование по программе - да (нет)». Если выбрано регулирование по программе, то выбирается номер программы, по которой регулятор будет поддерживать параметр. До момента начала выполнения программы в контуре поддерживается начальное значение задания выбранной программы.

Если регулирование по программе не выбрано, то осуществляется установка задания.

В подменю «Установка задания» можно установить:

- уровень поддержания параметра Хзд (в единицах, которые выбраны при настройке рабочего входа);

- допустимую скорость изменения управляющего воздействия Т, если выбран закон ПИД-С. Скорость этого изменения определяется вводимым при установке временем (в секундах), в течение которого регулирующее воздействие изменится на 100 %.

Информация, выводимая на табло, имеет следующий вид:

$$
X_{3A} = 00.0 %
$$
  
T (100%) =  
00.00 c

Сначала ввести значение задания Хзд. После подтверждения введенного значения задания появляется вторая строка для ввода скорости изменения управляющего воздействия Т. Ввести время изменения управляющего воздействия;

- единицы, в которых будет индицироваться задание (% или единицы измерения параметра на рабочем входе контура).

Кроме того, появляется запрос: «Индикация в процентах - да (нет)». Если выбрана индикация в процентах, то на отображении 1 (2) задание будет индицироваться в процентах, если выбрано - нет, то задание будет индицироваться в единицах измеряемой физической величины, которая выбрана при настройке рабочего входа контура;

- прямой или обратный ход регулирования.

## • Настройка границ DX

Позволяет настроить барграф, задавая допустимое наименьшее, (DX<sub>H</sub>) и наибольшее (DX<sub>B</sub>) значения рассогласования в процентах.

Обычно | DX<sub>H</sub> | = | DX<sub>B</sub> |, | DX<sub>H</sub> | - диапазон изменения рассогласования для левой части барграфа, а  $|DX_B|$  - для правой части.

Если | DXH | = | DXB |, то масштаб для каждой ступени барграфа рассчитывается как 1/5 DXH. Для примера, при  $|DX| < 1/5|DX_H|$  горит центральный светодиод; при  $|DX| < 2/5|DXH|$  горят центральный светодиод и первый следующий за ним справа, при  $|DX| < 3/5|DXH|$  загорается и второй светодиод и т.д., Если DX>0, то в той же последовательности начинают загораться светодиоды слева от центрального.

### Ввод параметров объекта управления

Осуществляет ввод параметров объекта управления:

- $-$  коэффициент активности  $K_0$  1/%;
- время переходного запаздывания  $T_0$ , с;
- $-$  время транспортного запаздывания  $T_z$ , с.

Параметры объекта управления определяются потребителем по кривым разгона (переходные характеристики). Типовые переходные характеристики объектов управления приведены на рисунке 9.

Коэффициент активности, в 1/%, рассчитывается по формуле (4):

$$
K_o = \frac{t g \alpha}{U_o} \,, \tag{4}
$$

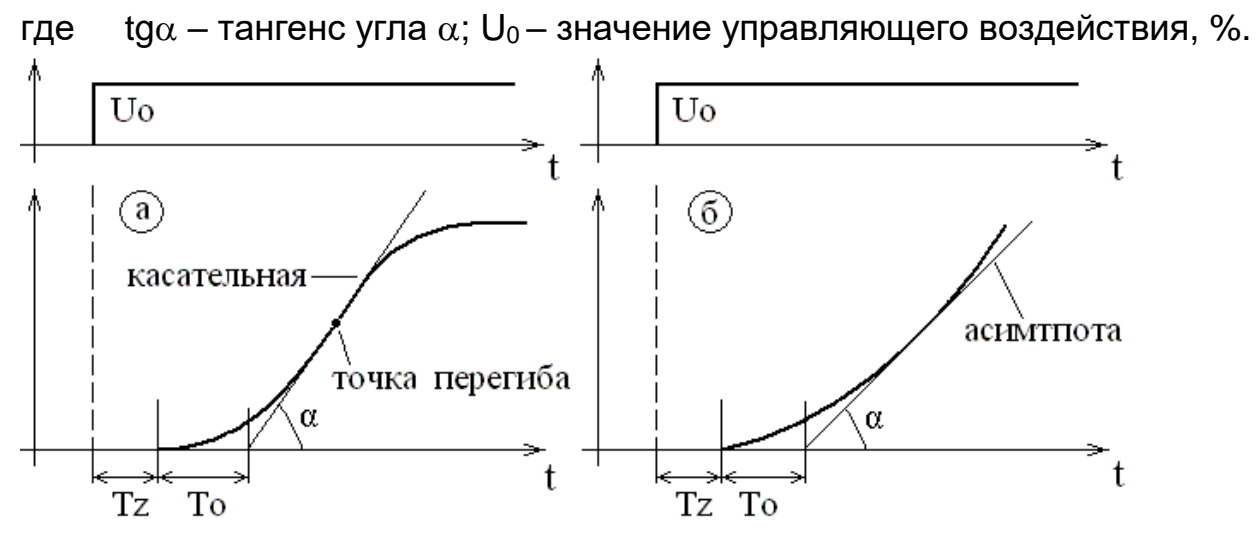

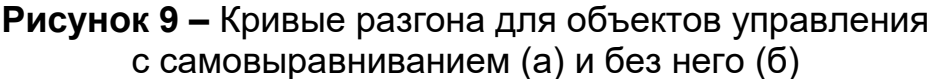

## • Настройка ограничения управления

Для контуров с законами регулирования ПИД-С, -S, - Н/С вводятся характеристики, ограничивающие управляющее воздействие.

Для ПИД-С: Ун. Ув - нижнее, верхнее ограничение на управляющее воздействие 4... 20 мА (определяется ходом исполнительного устройства), в процентах.

Для ПИД-S: Т<sub>иу</sub> - время перемещения исполнительного механизма на 100 %; Тимп - минимальная длительность импульса управляющего воздействия, в секундах;

Для ПИД-Н/С: Тимп - минимальная длительность импульса управляющего воздействия, с.

Если выбран закон регулирования ON/OFF, то последние два пункта в меню отсутствуют.

#### Настройка коэффициентов закона регулирования

В этом пункте меню можно задать для закона регулирования ОN/ОFF зону возврата  $\Delta$  в единицах измеряемой физической величины или в процентах (в зависимости от того какие единицы выбраны при настройке рабочего входа контура).

Для законов ПИД можно воспользоваться коэффициентами, ранее рассчитанными («из памяти») или полученными из библиотеки по введенным параметрам объекта управления («из расчета»).

#### • Резервная настройка

Здесь можно задавать резервные значения коэффициентов в законах регулирования ПИД и зону возврата для закона ON/OFF.

На резервные значения параметров настроек можно перейти при изменении параметров объекта управления, например, при увеличении массы металла в печи. Такой переход возможен по сигналу, поступившему на один из цифровых входов.

Кроме того, здесь можно завести значение зоны нечувствительности в единицах измерения регулируемого параметра.

Если рассогласование по абсолютной величине меньше заданной зоны нечувствительности, то оно приравнивается нулю и регулирования не происходит.

При выходе рассогласования за пределы зоны нечувствительности, значение рассогласования уменьшается на значение зоны нечувствительности.

### • Коррекция дополнительных параметров

Позволяет ввести коэффициент V5, изменяющийся от 1 до 10. Коэффициент позволяет уменьшить длительность цикла регулирования, ts, если цикл регулирования значительно больше цикла измерения.

$$
t_{\rm S} = \frac{T_{\rm S}}{V5} \quad , \tag{5}
$$

rде t<sub>s</sub> - скорректированное значение цикла регулирования, с;

T<sub>s</sub> - расчетное значение цикла регулирования, с;

V5- безразмерный коэффициент.

Выбор коэффициента V5 не должен уменьшать цикл регулирования до значений, меньших цикла измерения.

После конфигурирования можно просмотреть циклы измерения  $(T_{\text{M3M}})$  и регулирования (T<sub>S</sub>) в пункте меню «Просмотр установок», «Просмотр контуров».

### 1.4.2.5 Настройка сигнализации

В этом подменю осуществляется включение и настройка каждого из восьми предельных компараторов, включение звуковой сигнализации и индикации при срабатывании хотя бы одного из предельных компараторов, отключение индикации и звукового сигнала после нажатия клавиши или автоматическое через 10 с после включения.

В настройку каждого компаратора входят:

− выбор входа Х1...Х4;

− выбор выхода (выход может отсутствовать или это может быть один из дискретных выходов Y3...Y5);

− выбор функции сигнализации - «меньше» или «больше»;

− выбор параметров сигнализации – уставка и зона возврата, в единицах измеряемой физической величины или в процентах, в зависимости от того какие единицы выбраны при настройке входа компаратора. При входе в пункт «Параметры сигнализации» сначала вводится значение уставки  $X_{\Pi}$ , а затем, после нажатия клавиши «Ввод», – зона возврата  $\Delta$ .

### *1.4.2.6 Настройка часов и архива*

В этом пункте меню осуществляются:

- − установка астрономических даты и времени;
- − ввод поправки времени за интервал до 30 суток;
- − установление цикла регистрации от 1 до 999 с;
- − выбор регистрируемых параметров (Х1...Х4; Y1, Y2).

При выборе регистрируемых параметров табло имеет вид:

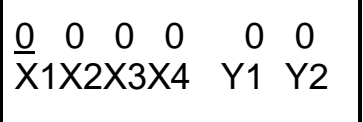

Цифра «0» над обозначением параметра показывает, что параметр не регистрируется, цифра «1» – регистрируется.

Изменение цифры осуществляется только над курсором при нажатии клавиш  $\blacktriangle$  и  $\nabla$ ; перемещение курсора – нажатием клавиш  $\blacktriangleright$ и  $\blacktriangleleft$ , подтверждение выбора – нажатием клавиши «Ввод».

Размер буфера архива равен 32756 байт. Записи архива добавляются друг за другом, начиная от начала архива. Данные записи пишутся последовательно словами (по 2 байта).

## *1.4.2.7 Настройка интерфейса*

В этом пункте меню вводится номер регулятора как устройства в сети (номер изменяется в пределах от 0 до 127) и выбирается скорость обмена.

## *1.4.2.8 Настройка индикации рабочего режима*

В рабочем режиме можно изменять варианты отображения на табло, нажимая клавишу  $\blacktriangleright$ .

Существует десять вариантов таких отображений (смотри таблицу 7). Меню «Настройка индикации рабочего режима» позволяет установить последовательность вывода этих отображений на табло. Например, первым (после включения регулятора) может выводиться отображение 1 или отображение 4, в зависимости от выбора пользователя. При заводских установках первым выходит отображение 1, затем отображения 2, 3 и т.д.

Алгоритм «Настройка индикации рабочего режима» приведен на рисунке 10.

## Таблица 7

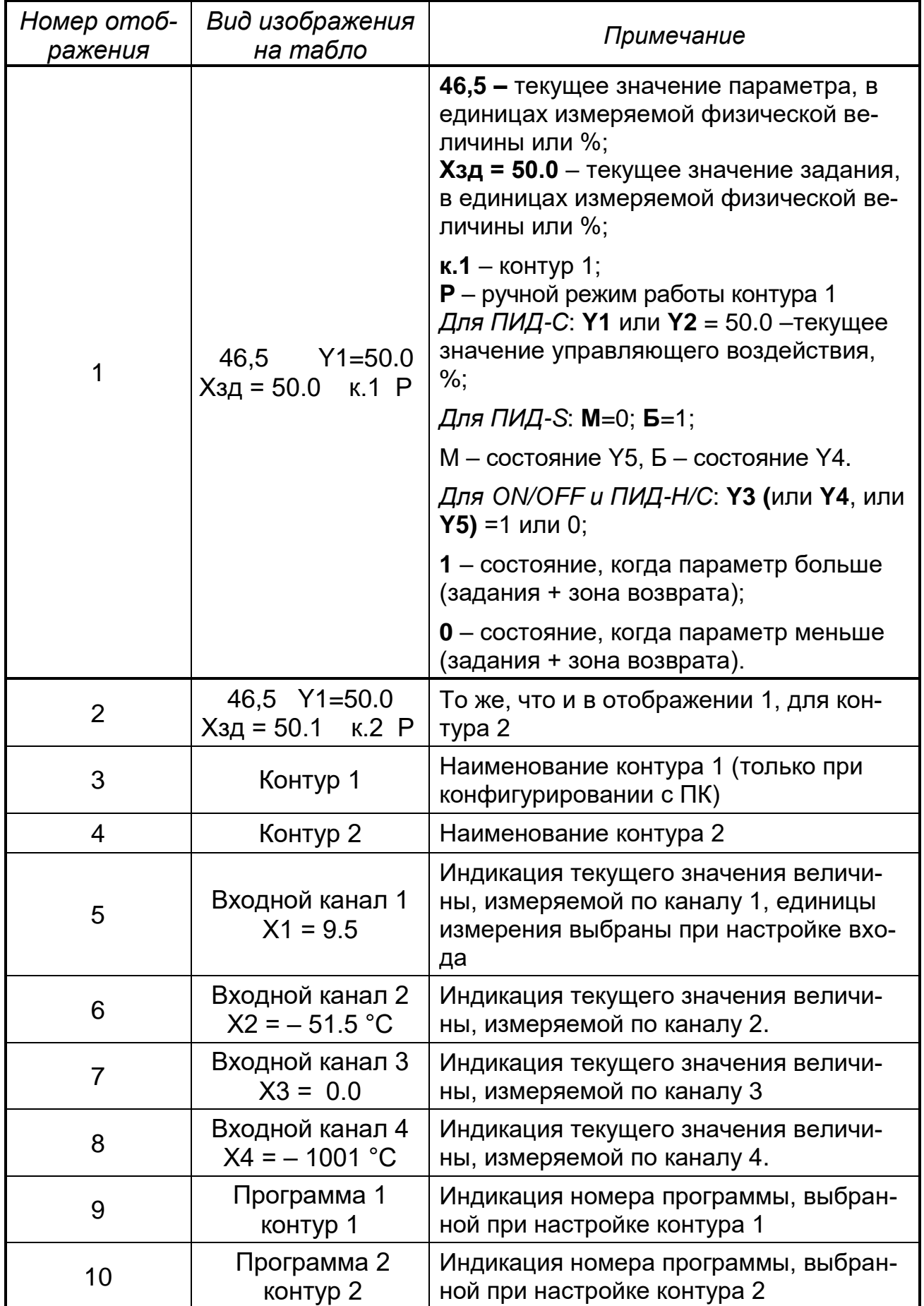

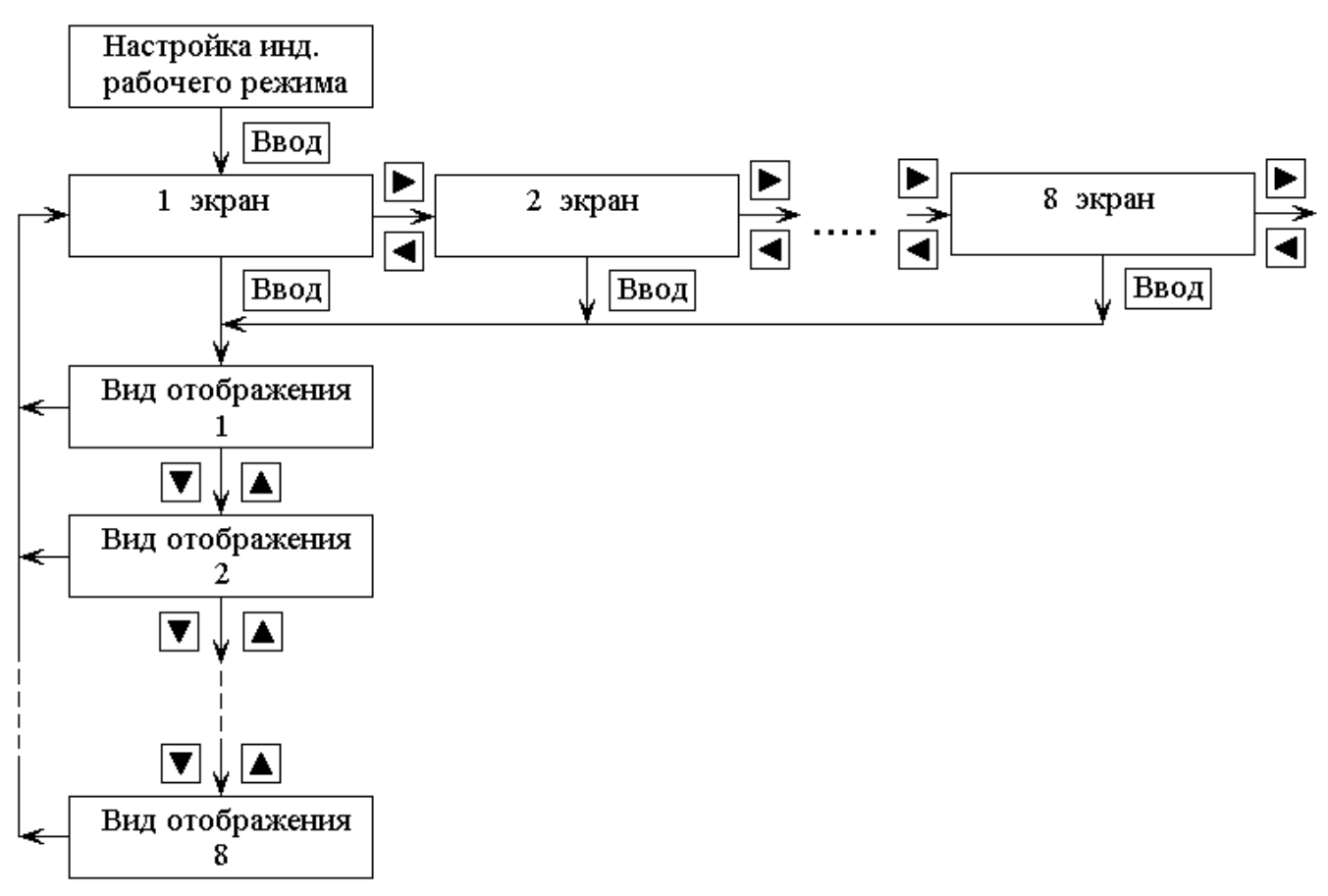

#### **Рисунок 10** − Алгоритм «Настройка индикации рабочего режима»

#### *1.4.2.9 Настройка программного управления*

Алгоритм, приведенный на рисунке 11, дает возможность записать в память регулятора до четырех технологических программ, каждая из которых может состоять из отдельных участков, сегментов. Наибольшее количество сегментов в программе не превышает тридцать два.

Каждый сегмент характеризуется продолжительностью по времени, начальным и конечным значением задания для поддержания технологического параметра и скоростью изменения задания.

Для программирования характеристики каждого сегмента достаточно завести следующие параметры:

- − начальное значение задания;
- − конечное значение задания;
- − продолжительность участка, в часах и минутах;

скорость изменения параметра за минуту. Если параметр уменьшается, то скорость имеет знак минус. Скорость вычисляется автоматически по начальному и конечному значениям задания и по длительности сегмента.

Начальное, конечное значение задания должны быть введены в единицах измеряемой величины рабочего входа контура.

Наибольшая продолжительность участка 24 ч 59 мин.

− Кроме того, вводится время начала выполнения программы (дата и астрономическое время).

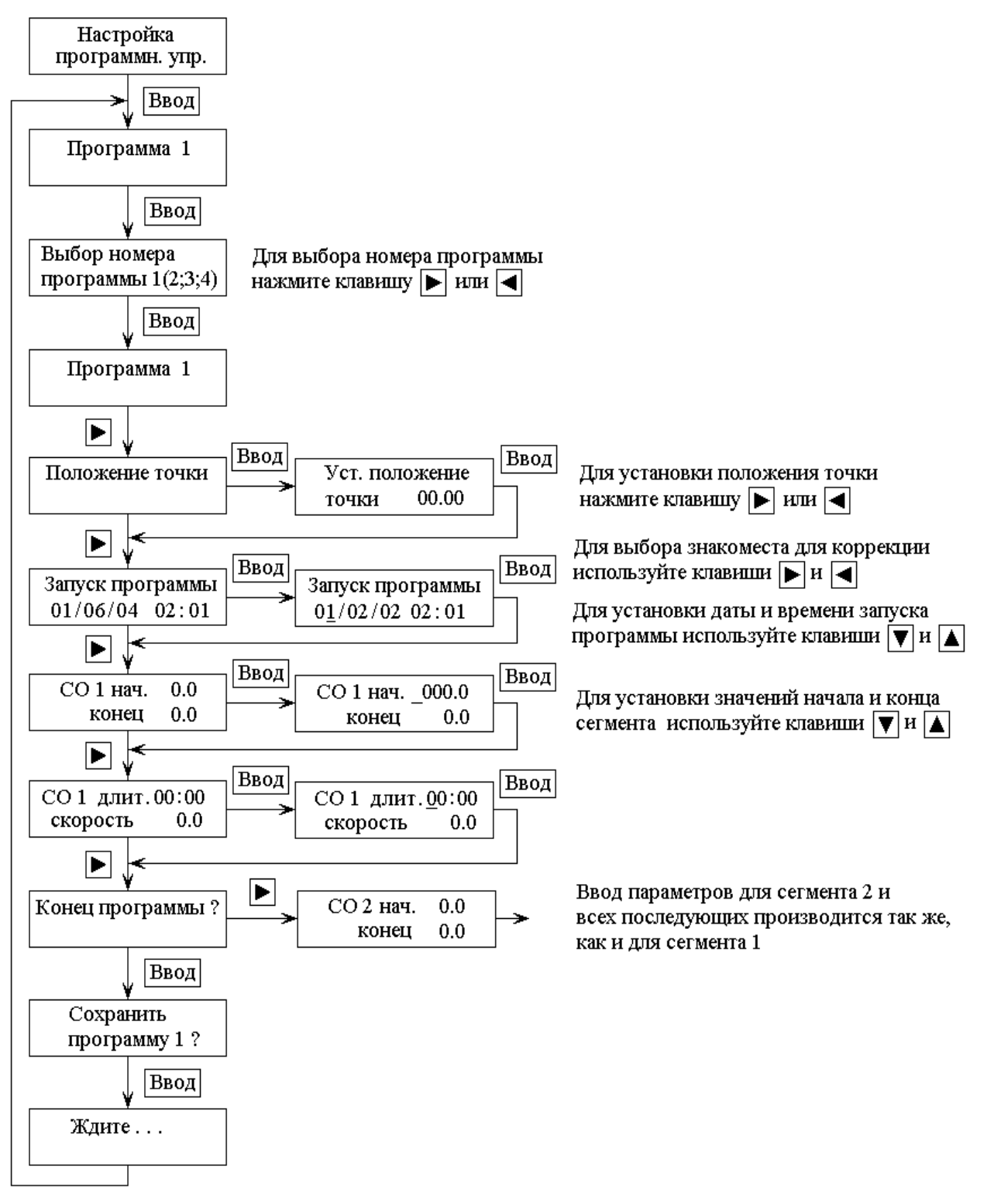

**Рисунок 11** – Меню «Настройка программного управления»

### *1.4.2.9 Наложенное управление*

Использование функции «Наложенное управление» дает возможность оперативно вмешиваться в процесс регулирования и (или) управления регулятором с использованием удаленных от регулятора устройств, подающих управляющие сигналы на цифровые входы Х5, Х6. Вариант схемы подключения элементов управления для подачи управляющих сигналов на цифровые входы приведен на рисунке 12.

Переключатели S1-S3 выбирать необходимо с фиксируемыми состояниями контактов. Не фиксируемые кнопки использовать нежелательно.

Подача сигналов на входы Х5 и Х6 с помощью переключателей S1…S3 приведено ниже:

Х5=0; Х6=0 S1, S2, S3 – разомкнуты. Х5=1; Х6=0 S1, S2– разомкнуты; S3 – замкнут. Х5=0; Х6=1 S1, S3 – разомкнуты; S2 – замкнут. Х5=1; Х6=1 S2, S3– разомкнуты; S1 – замкнут.  $S1...S3$  $X<sub>5</sub>$  $X<sub>6</sub>$ Обш.  $\overline{G}$  $\ddot{}$ 

G – внутренний или внешний источник питания с выходным напряжением 24 В;

S1-S3 – переключатели или кнопки с фиксируемыми положениями.

**Рисунок 12** – Вариант подключения элементов управления для осуществления функции наложенного управления:

Каждому состоянию цифровых входов можно присвоить функцию из ряда, приведенного в меню (смотри рисунок 13).

Например, если состоянию «Х5=1; Х6=0» присвоить функцию «Резервные настройки к.1» (# 4), а состоянию «Х5=0; Х6=1» – функцию «Основные настройки к.1» (# 3), то при установке кнопки S2 в положение «Вкл» (смотри рисунок 12) контур 1 регулятора перейдет на параметры резервной настройки, а при установке кнопки S3 в положение «Вкл» он перейдет на параметры основной настройки. Назначение функций наложенного управления приведено в таблице 8.

Функция (# 5) может использоваться при необходимости смены вышедшего из строя датчика. При этом управляющее воздействие фиксируется на уровне, который был в момент запуска этой функции управления, после чего можно отключить вышедший из строя датчик и подключить новый.

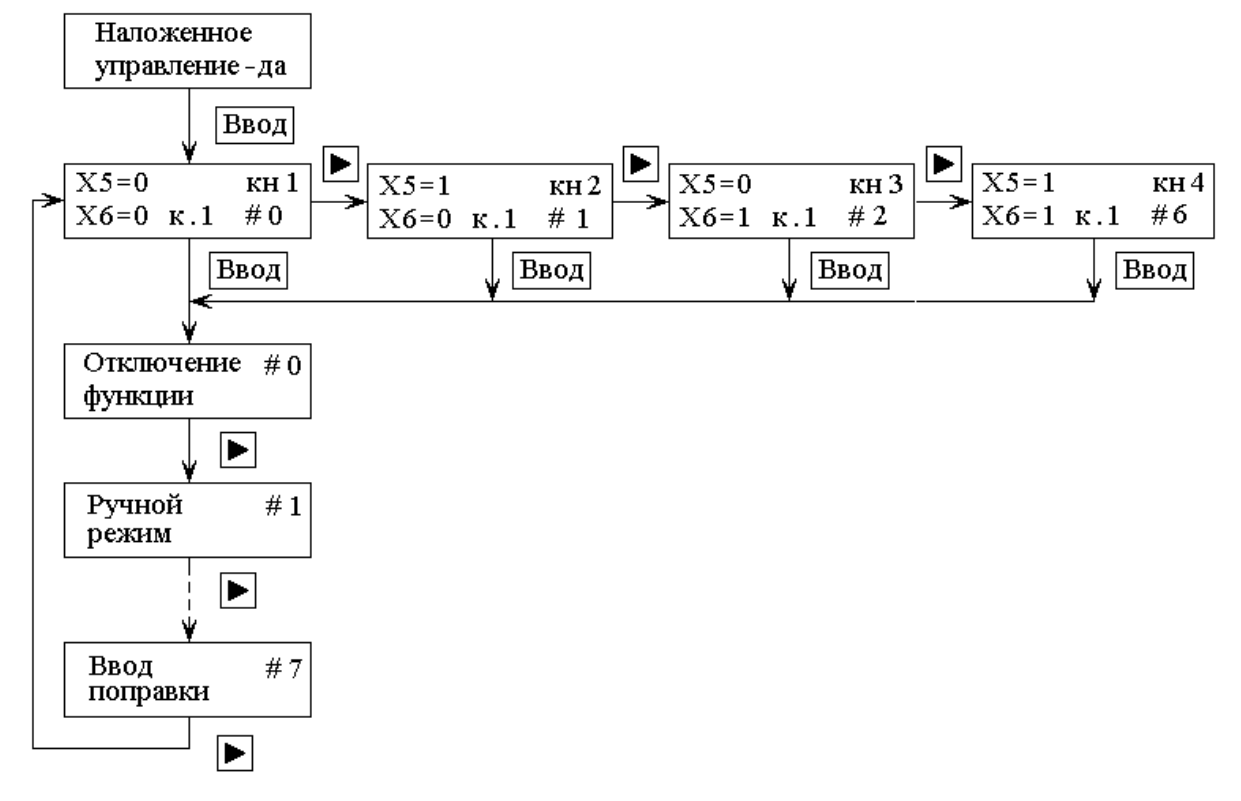

Рисунок 13 - Меню «Наложенное управление»

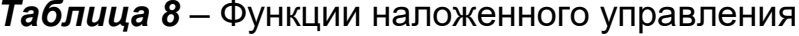

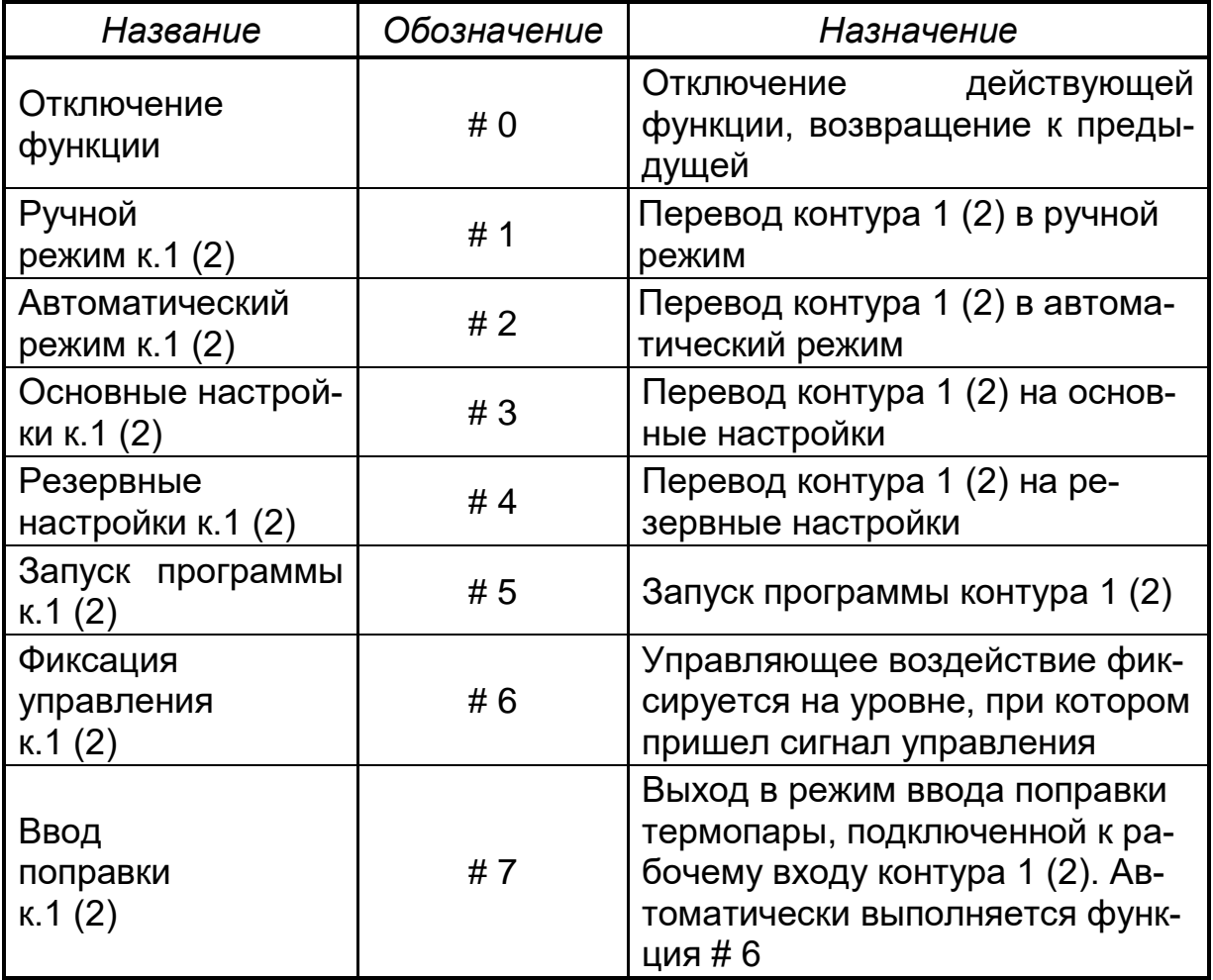

Служебные режимы «Проверка» и «Калибровка» описаны в разделе «Методы и средства поверки».

### *1.4.2.9 Подсветка табло*

Выбирается постоянная или отключающаяся подсветка табло.

### **1.5 Рабочий режим**

В рабочем режиме оператор может:

− изменять виды отображений на табло последовательным нажатием клавиши  $\blacktriangleright$  или  $\blacktriangleleft$ ;

− изменять режим работы контура;

− изменять задание;

− изменять управляющее воздействие при работе контура в ручном режиме.

▪ Смена режима работы контура

Для смены режима работы контура 1 необходимо установить на табло отображение 1 (смотри таблицу 8), для контура 2 – отображение 2, нажать клавишу • и держать ее до возникновения звукового сигнала. В момент возникновения звукового сигнала изменяется режим работы контура и в нижнем правом углу табло буква «А» изменяется на «Р» (или наоборот).

## ▪ *Коррекция управляющего воздействия в ручном режиме*

Вывод объекта управления на заданный режим при включении регулятора часто осуществляется в ручном режиме, путем коррекции управляющего воздействия. Коррекция управляющего воздействия осуществляется следующим образом.

На табло необходимо вывести отображение 1 (для контура 1) или 2 (для контура 2).

Нажать клавишу «ВВОД» два раза. В нижней строке появляется буква «у» и тогда возможна коррекция управляющего воздействия при нажатии клавиш  $\blacktriangle$  или  $\nabla$ .

Если в контуре используются дискретные выходы, то состояние выхода изменяется клавишей  $\blacktriangle$ .

Контролировать изменение управляющего воздействия возможно по значению в правом верхнем углу табло.

Выход из режима коррекции – нажатие клавиши «ВВОД», буква «у» исчезает.

## ▪ *Коррекция задания регулирования*

Оперативное изменение задания осуществляется следующим образом.

На табло необходимо вывести отображение 1 (для контура 1) или 2 (для контура 2) и нажать клавишу «Ввод» один раз. Появляется буква «з» и, нажимают клавишу  $\blacktriangle$  или  $\nabla$  до тех пор, пока значение задания не будет равно требуемому. Выход из режима - двойное нажатие клавиши «ВВОД».

# **2 ИСПОЛЬЗОВАНИЕ ПО НАЗНАЧЕНИЮ**

#### **2.1 Эксплуатационные ограничения**

2.1.1 Регуляторы следует размещать в помещениях с чистым и сухим воздухом, с температурой, изменяющейся в диапазоне рабочих температур прибора.

2.1.2 Регуляторы монтировать в щитах. Вырез в щите должен составлять 91<sup>+0,2</sup> × 91<sup>+0,2</sup> мм.

При работе с датчиками, расположенными во взрывоопасной зоне, следует использовать барьеры искрозащиты, например, РИФ-П1192. Барьеры РИФ-П1192 имеют вид взрывозащиты «искробезопасная электрическая цепь» и уровень взрывозащиты «iaIIC».

Схема подключений приведена на рисунке 14.

При трехпроводной схеме термометры сопротивления можно подключать через барьеры искрозащиты 2000 БТ. Дополнительная погрешность в этом случае не создается, так как при подключении термометров сопротивления по трехпроводной схеме осуществляется коррекция измерений по сопротивлению линии связи.

Следует обращать внимание, что изменение температуры в помещениях, где проложена линия связи, вызывает изменение ее сопротивления, что в свою очередь вызывает изменение погрешности измерения регулятора.

Подключение термопар, расположенных во взрывоопасной зоне, как к барьеру искрозащиты, так и от барьера к регулятору осуществлять термокомпенсационными проводами. Для исключения появления дополнительной температурной погрешности, при монтаже необходимо обеспечить одинаковую температуру на клеммах барьера со стороны искроопасных и искробезопасных цепей.

При заказе регулятора дополнительно можно заказать и барьеры искрозащиты. Форма записи при заказе следующая:

«Барьер искрозащиты РИФ-П1192, ТУ 4217-055-17856828-2006, 3 штуки».

2.1.3 При подключении датчиков соединительные провода следует перевить с шагом 3 см и поместить в стальные трубы, надежно заземленные у регулятора.

2.1.4 Подключение линий связи по интерфейсу RS-485 выполнять витыми парами с волновым сопротивлением 120 Ом и емкостью не более 0,05 мкФ/км. При этом суммарная протяженность линии связи не должна превышать 1000 м.

Возможна организация информационной сети, с последовательным подключением в линию связи до 32 регуляторов. При этом к выходам А и В интерфейса RS-485 (контакты 53 и 52) у наиболее удаленного в сети регулятора необходимо подключить согласующий резистор 120 Ом.

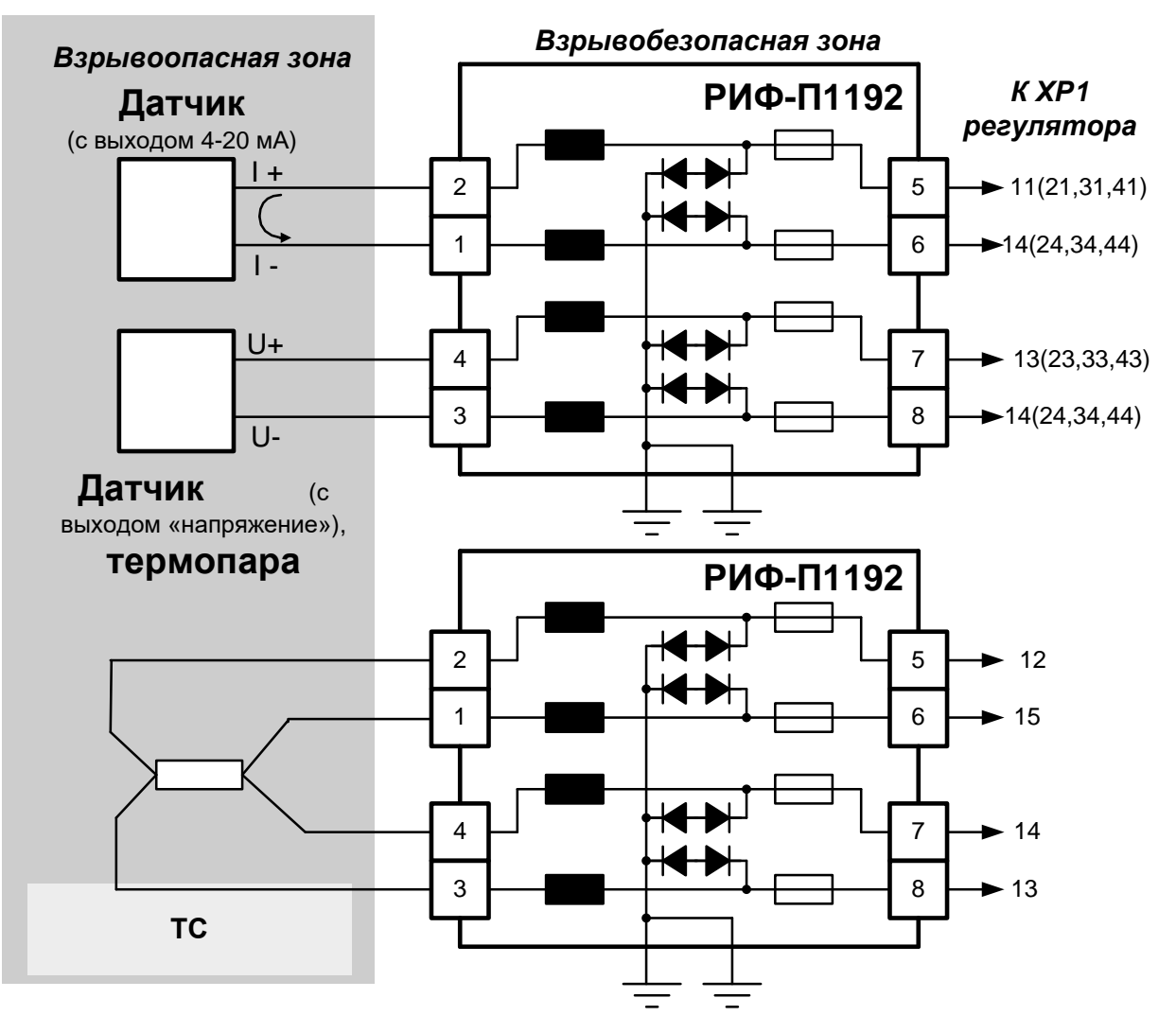

**Рисунок 14** – Подключение датчиков, расположенных во взрывоопасной зоне, к регулятору

Необходимо помнить, что в подключаемом к ПК преобразователе интерфейсов RS-232 / RS-485, необходимо включить внутреннюю согласующую нагрузку 120 Ом.

Включение резисторов 120 Ом, необходимо для устранения отраженных сигналов, вносящих серьезные помехи в информационную посылку, что в свою очередь приводит к возникновению ошибок и сбоев в передачах по сети.

Подключение резистора 120 Ом к регулятору возможно со стороны клеммного блока, в месте подключения информационной линии.

При наличии высокого уровня электромагнитных помех в линиях связи рекомендуется использовать специализированный экранированный промышленный кабель связи. Например, для интерфейса RS-485 кабель **3105А** или **9841** производства фирмы *Belden* (поставляется фирмой «Прософт»).

При подключении регуляторов в сеть рекомендуется использовать метод выравнивания потенциалов в интерфейсной линии на основе RS-485.

Схема соединений устройств в информационную сеть приведена на рисунке 15.

2.1.5 По способу защиты человека от поражения электрическим током регулятор соответствует классу 1 по ГОСТ 12.2.007.0-75.

При обслуживании и испытаниях регулятора необходимо соблюдать «Правила технической эксплуатации электроустановок потребителей», утвержденные Госэнергонадзором.

2.1.6 Электрическое сопротивление изоляции регулятора должно соответствовать требованиям п.1.2.25.

2.1.7 Персонал, обслуживающий регулятор, должен иметь квалификационную группу по технике безопасности не ниже II, образование не ниже среднего специального и быть ознакомленным с настоящим РЭ и с инструкцией по эксплуатации регулятора, разработанной и утвержденной главным инженером предприятия-потребителя.

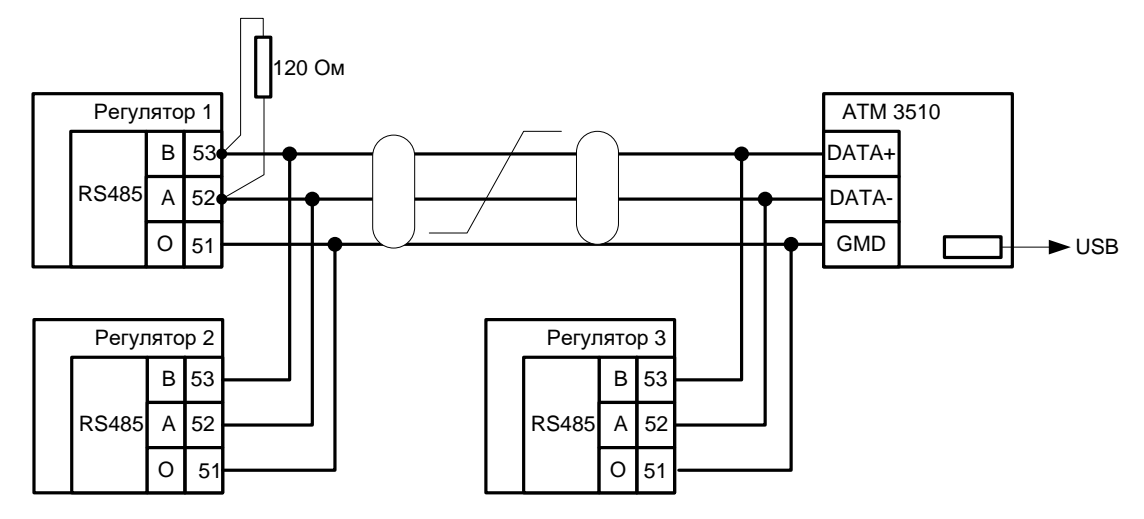

**Рисунок 15** − Схема соединений регуляторов в информационную сеть

2.1.8 Ток через термометр сопротивления не превышает 0,3 мА.

2.1.9 Подключение термопар следует осуществлять термокомпенсационными проводами в соответствии с таблицей 9. ТП с НСХ типа *В*  допускается подключать медными проводами.

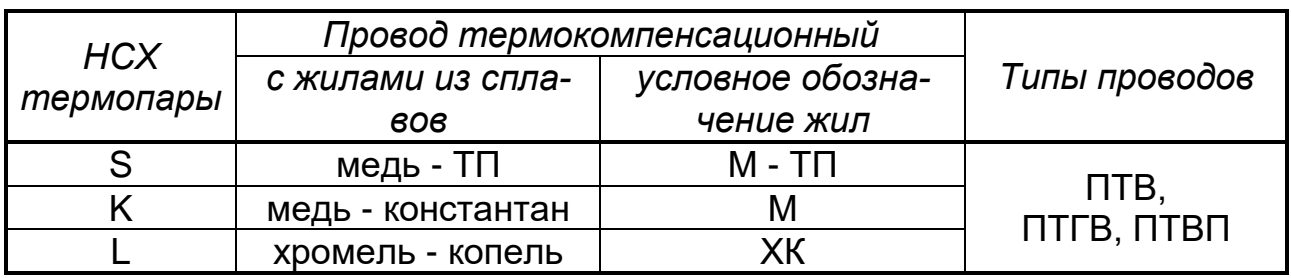

#### *Таблица 9*

#### **Адреса приобретения компенсационных проводов:**

Торговый дом «КАМКАБЕЛЬС-НАБСБЫТ» 614030, г. Пермь, ул. Гайвинская, 105 телетайп 134130 ГРОМ телефон (342-2) 73-81-10 факс (342-2) 73-16-32

АО «УРАЛКАБЕЛЬ» 620028, г. Екатеринбург, ул. Мельникова, 2 телетайп 221251 БУХТА телефон (343-2) 42-89-67 факс (343-2) 42-23-29

2.1.10 После включения в сеть регулятор осуществляет тестирование и, если процесс тестирования закончился нормально, то выходит в рабочий режим.

2.1.11 В щите регулятор можно закрепить двумя специальными струбцинами, входящими в комплект поставки. Крепление в щите можно осуществлять как сбоку, так и сверху-снизу.

Струбцина накладывается на место закрепления и крепится к корпусу путем введения направляющих струбцины в пазы на корпусе.

Винты струбцин, перемещаясь под действием отвертки, фиксируют корпус регулятора на щите.

2.1.12 Внешние подключения регулятора проводить по схеме рисунка 16.

*ВНИМАНИЕ!* При подключении термопар к входам Х2 - Х4 перемычку 12-15 можно не устанавливать, если к входу Х1 подключен ТС.

2.1.13 Перед включением в работу необходимо осуществить конфигурирование регулятора в соответствии с задачей, которую должен выполнять регулятор, при выходе из режима «Конфигурирования» регулятор первоначально выходит в автоматический режим, а при повторном выходе из «Конфигурирования» и при пропадании и появлении питания в тот режим, в котором он был до входа в «Конфигурирование» или до пропадания питания.

2.1.14 Заводские настройки и конфигурацию устанавливаются одновременным нажатием кнопок «Ввод» и «Сброс» во время тестирования, при этом появляется вопрос «Установить зав. Настройки?» Если необходимо установить заводские установки следует нажать «Ввод», после ввода пароля 1 происходит установка заводских настроек.

Заводские настройки приведены в приложении Б.

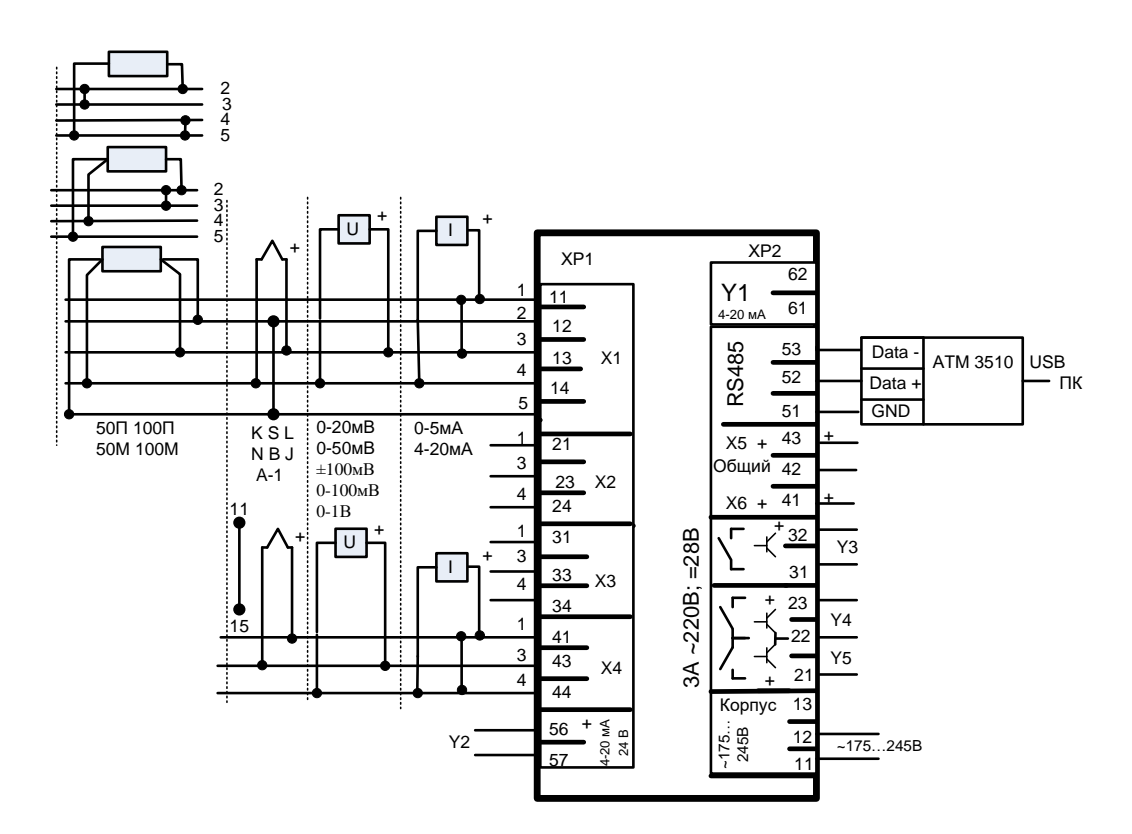

Рисунок 16 - Схема внешних подключений регулятора

#### 2.2 Методы и средства поверки

Регулятор перед первичной установкой, после ремонта и в  $2.2.1$ процессе эксплуатации не реже одного раза в два года должны подвергаться поверке в объеме, оговоренном в таблице 10, и при соблюдении условий п.1.2.17.

### Таблица 10

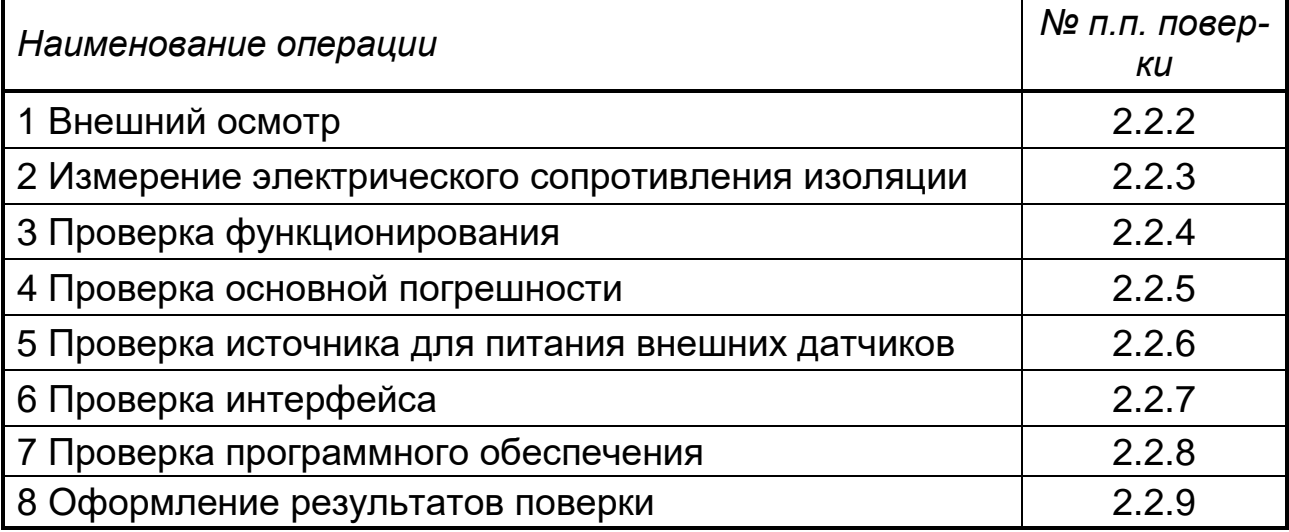

При проведении поверки должны применяться средства измерения и вспомогательное оборудование, указанные в таблице 11.

## Таблица 11

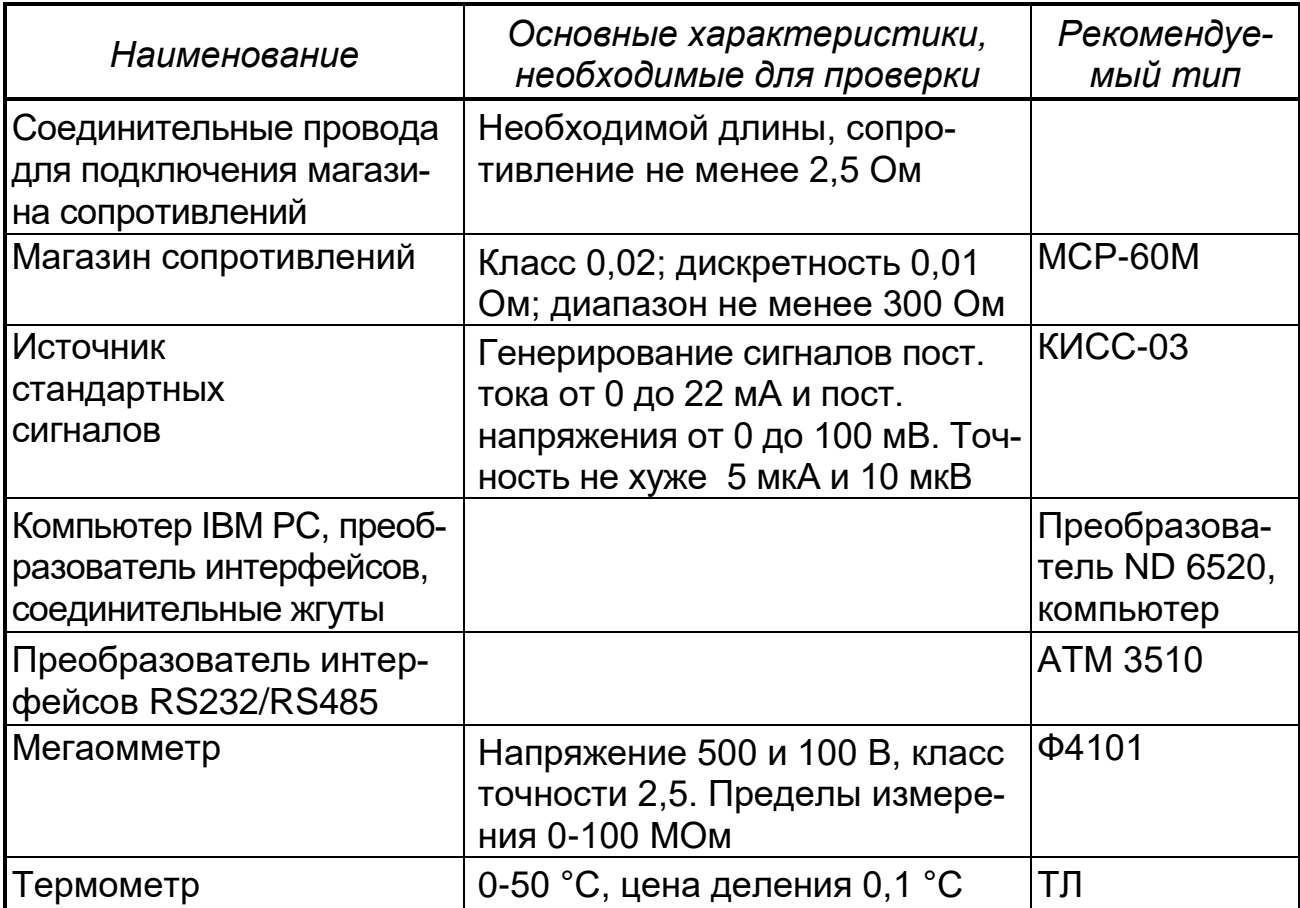

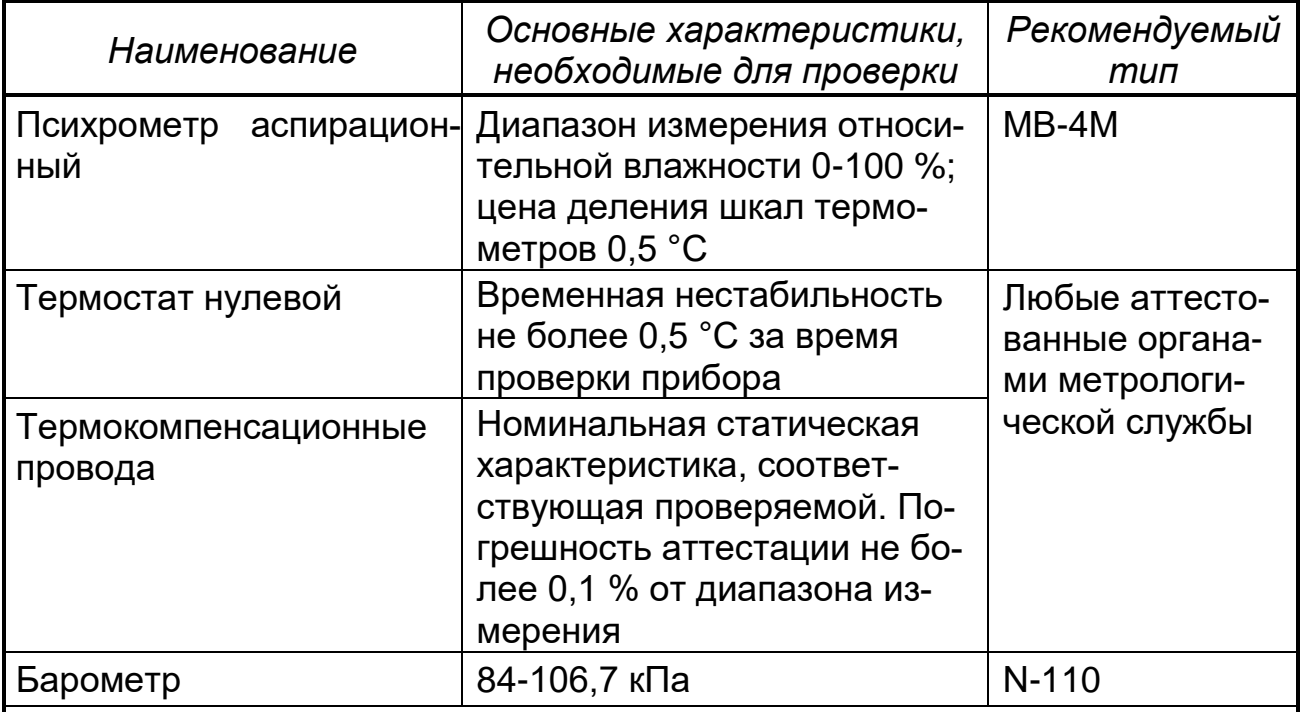

Примечание - Возможно применение средств измерений и оборудования любых типов, основные характеристики которых не хуже приведенных в таблице

#### 2.2.2 Внешний осмотр

При проведении внешнего осмотра должно быть установлено:

- наличие паспорта;

- отсутствие дефектов и повреждений, влияющих на работу регулятора, ухудшающих внешний вид;

- отсутствие незакрепленных деталей и посторонних предметов внутри регулятора.

*Таблица 12*

| Наименование цепей              | Соединяемые контакты |               |
|---------------------------------|----------------------|---------------|
|                                 | Разъем               | Выводы        |
| Силовая цепь                    | XP <sub>2</sub>      | 11, 12        |
| Цепь RS485                      | XP <sub>2</sub>      | 51, 52, 53    |
| Входные аналоговые цепи         | XP <sub>1</sub>      | 11-15, 21-24, |
|                                 |                      | 31-34, 41-44  |
| Входные цифровые цепи           | XP <sub>2</sub>      | 41-43         |
| Выходные аналоговые цепи Y2     | XP <sub>1</sub>      | 56, 57        |
| Выходные аналоговые цепи Y1     | XP <sub>2</sub>      | 61, 62        |
| Выходные дискретные цепи ҮЗ     | XP <sub>2</sub>      | 31, 32        |
| Выходные дискретные цепи Ү4, Ү5 | XP <sub>2</sub>      | $21 - 23$     |
| Корпус                          | XP <sub>2</sub>      | 13            |

#### *2.2.3 Измерение электрического сопротивления изоляции*

Измерение проводится с помощью мегаомметра с номинальным напряжением 500 В (для цепей с испытательным напряжением 850 В, смотри таблицу 3) и 100 В (для остальных цепей).

Перед проверкой соедините цепи в соответствии с таблицей 12.

Испытательное напряжение прикладывается поочередно к цепям, между которыми проводится проверка, а также между корпусом и проверяемой цепью. Отсчет показаний по мегаомметру проводится по истечении 1 мин после приложения напряжения к испытательным цепям или после установления показаний мегаомметра.

После испытаний все соединения восстановить в прежнем виде.

Регулятор считается годным, если сопротивление изоляции не ниже значений п. 1.2.18.

#### *2.2.4 Проверка функционирования*

При данной проверке подключить регулятор по схемам рисунка 17, предварительно прогрев его в течение одного часа. Задать в режиме «Настройка» следующие сигналы для входов:

 $X1 - 100\Gamma$  (W<sub>100</sub>=1,3910), схема подключения четырехпроводная, °C; Х2, Х3, Х4 – 4-20 мА с диапазоном измерений от 4,00 до 20,00 мА, без корнеизвлечения.

Затем выбрать из меню «Служебные режимы» режим «Проверка» (меню «Проверка» приведено в таблице 13) и провести операции в соответствии с рекомендациями, выводимыми на табло.

Регулятор считают выдержавшим испытание, если результаты проверки положительные.

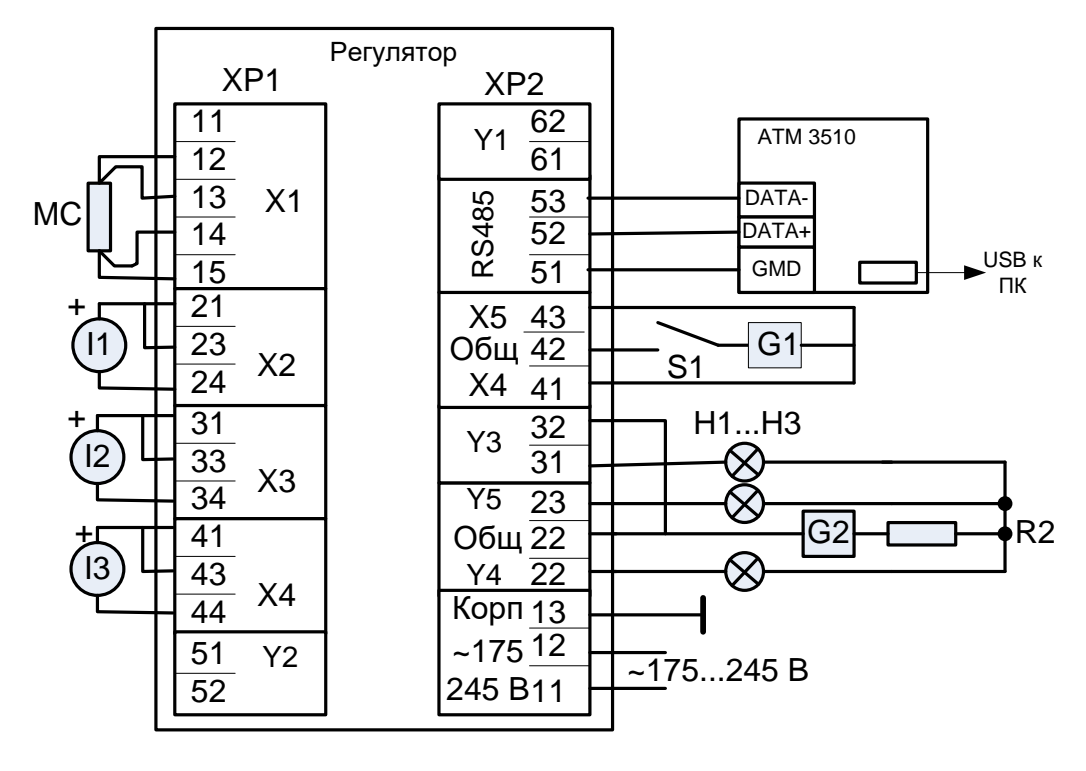

I1...I3 – источники тока; Н1...Н3 – индикаторы; G1, G2 – источник питания 5 ÷ 8 В;

МС – магазин сопротивлений;

R2 – резистор, ограничивающий ток в индикаторах Н1-Н3

**Рисунок 17** – Схема подключения регулятора для проверки функционирования

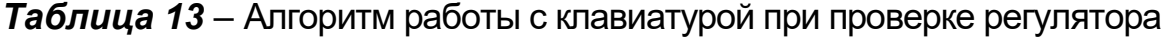

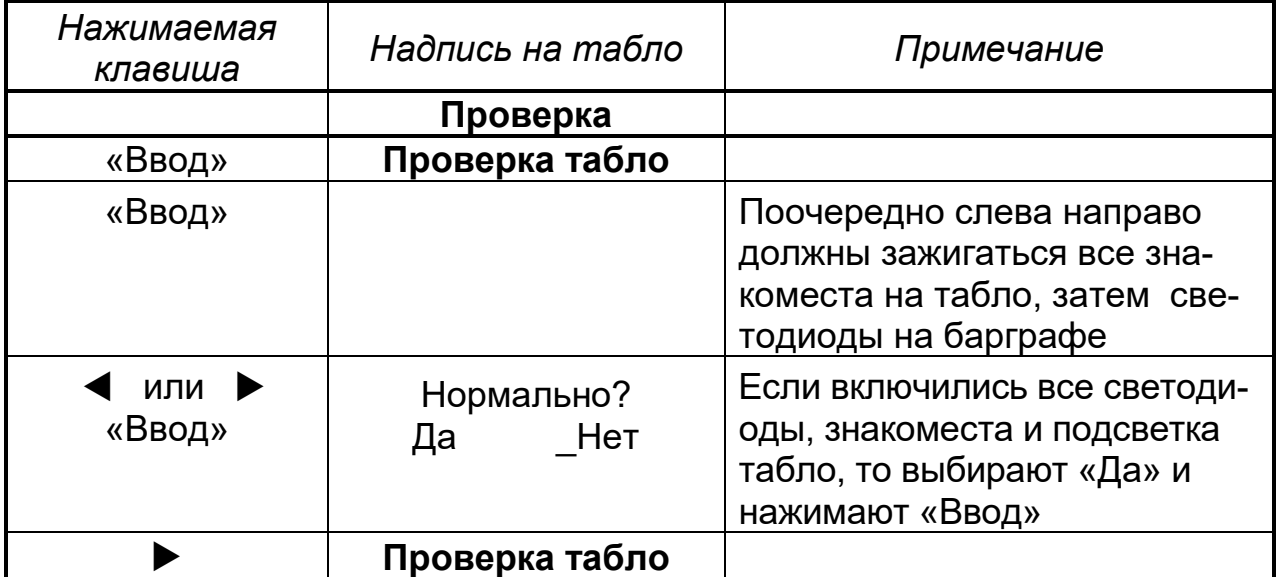

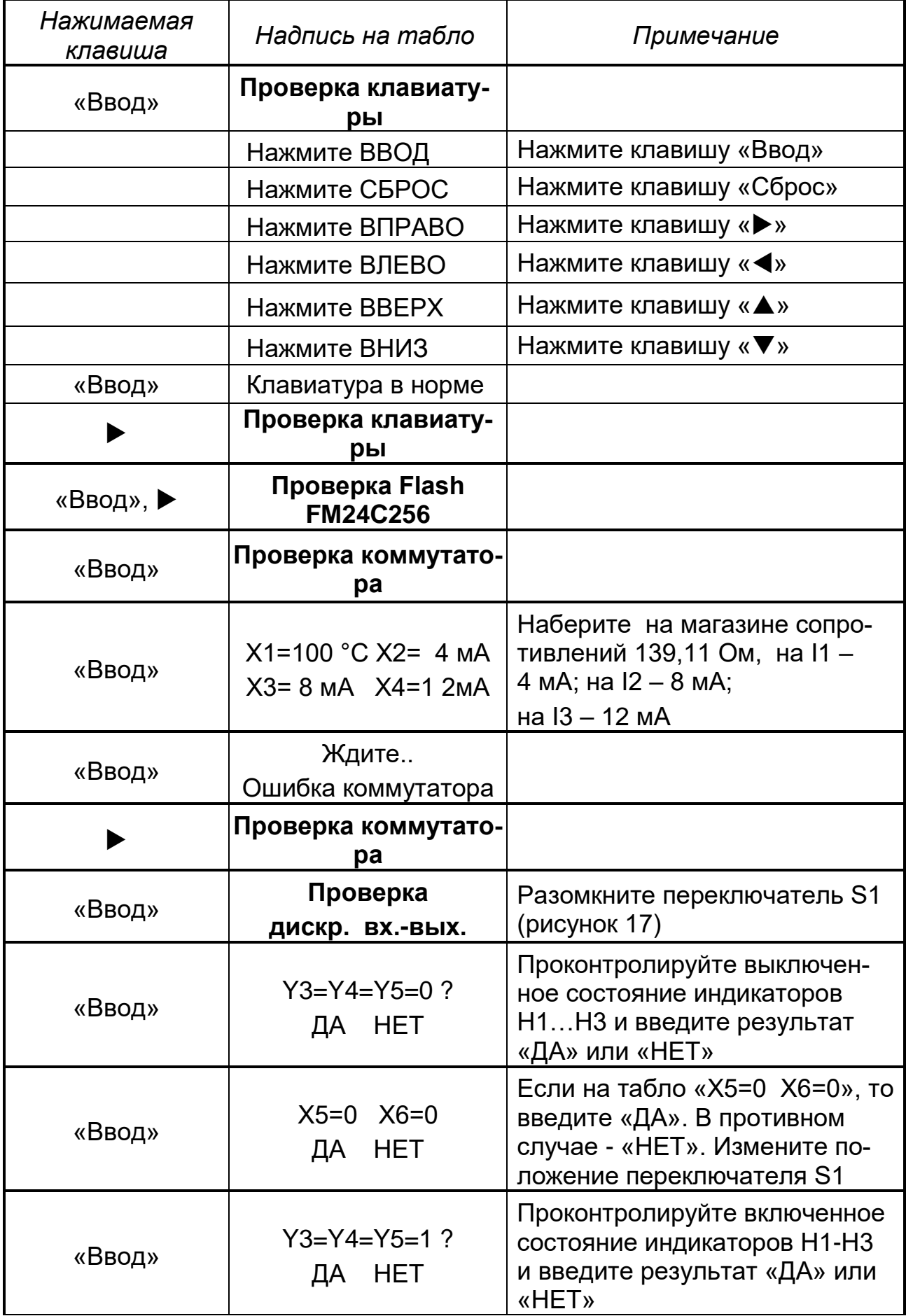

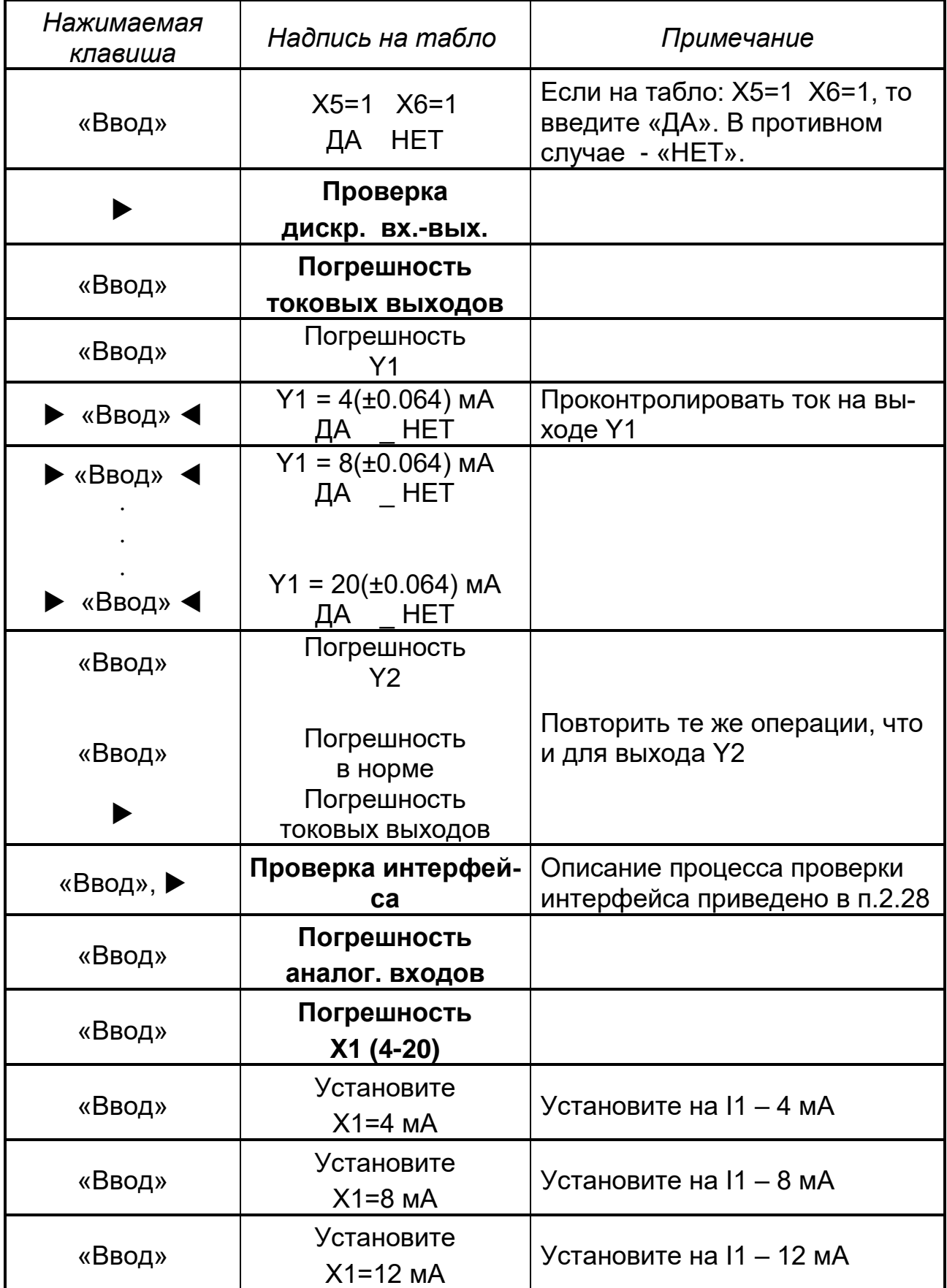

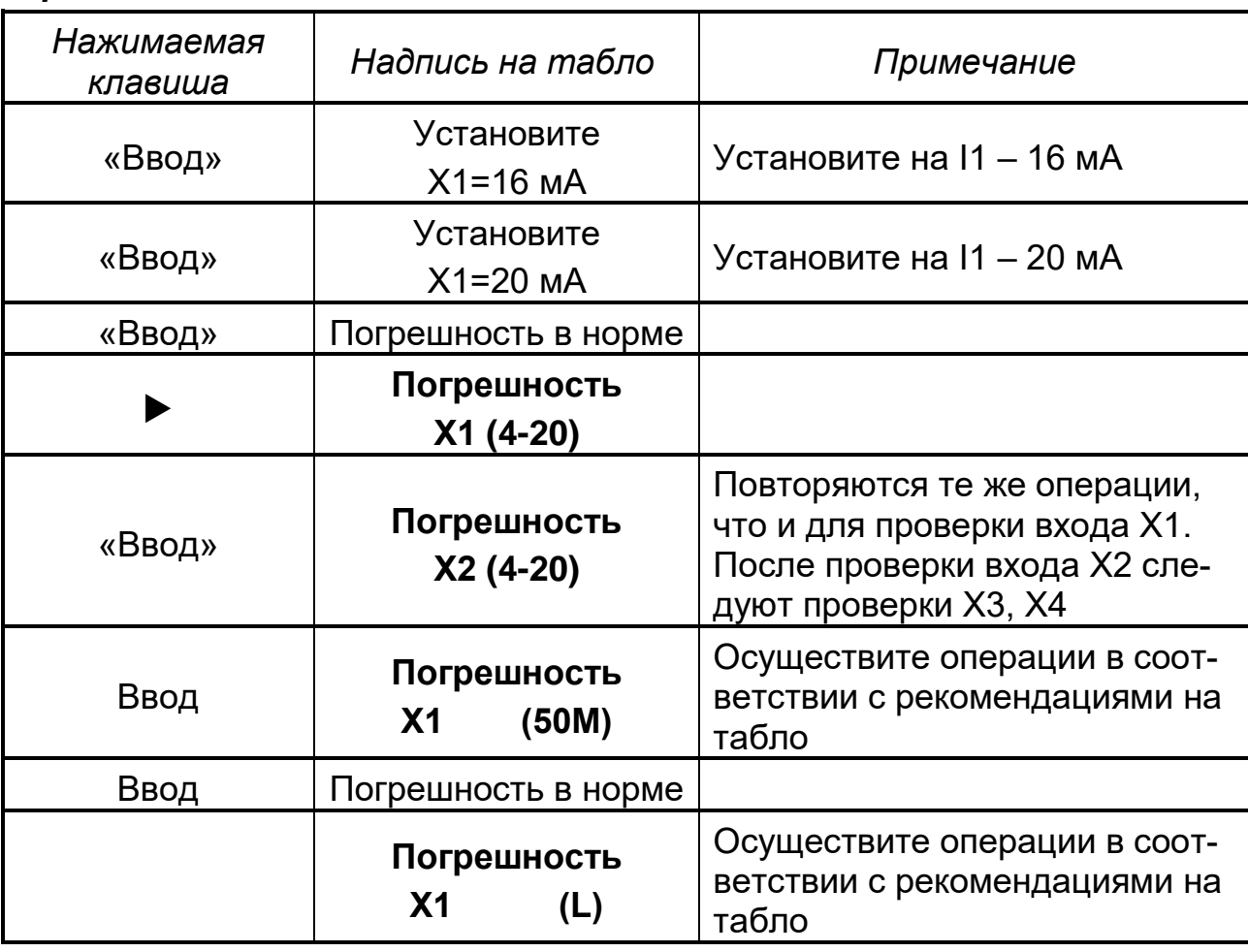

## *2.2.5 Проверка основной погрешности*

Проверка основной погрешности аналоговых каналов измерения проводится на каждом из каналов при входном сигнале 4-20 мА и для первого канала - для сигналов 50М и L при пяти значениях равномерно распределенных по диапазону измерения.

Регулятор подключить по схеме рисунка 18, прогреть в течение одного часа и поочередно подключать источник тока (ИВС) к проверяемому каналу.

Для проверки погрешности при входных сигналов 50М и L на первый канал подключить магазин сопротивлений (МС) и источник напряжений (МН).

Источник напряжений подключить к регулятору при помощи компенсационных проводов, при этом спаи поместить в термостат, в котором поддерживается постоянная температура, равная (0 ± 0,3) °С.

В режиме «Настройка» установить для всех входов унифицированный сигнал 4-20 мА с диапазоном измерений от 4,00 до 20,00 мА, затем для первого входа поочередно установить входные сигналы: 50M (w  $_{100}$  = 1,428) и L.

Затем выйти в рабочий режим, установить на экране нужное отображение и, поочередно задавая входные сигналы, соответствующие проверяемым значениям, зафиксировать на табло измеренные значения.

Значения **ВХОДНЫХ** сигналов ДЛЯ 50M определяются  $\overline{10}$ ГОСТ 6651-2009, для L - по ГОСТ Р 8.585-2001.

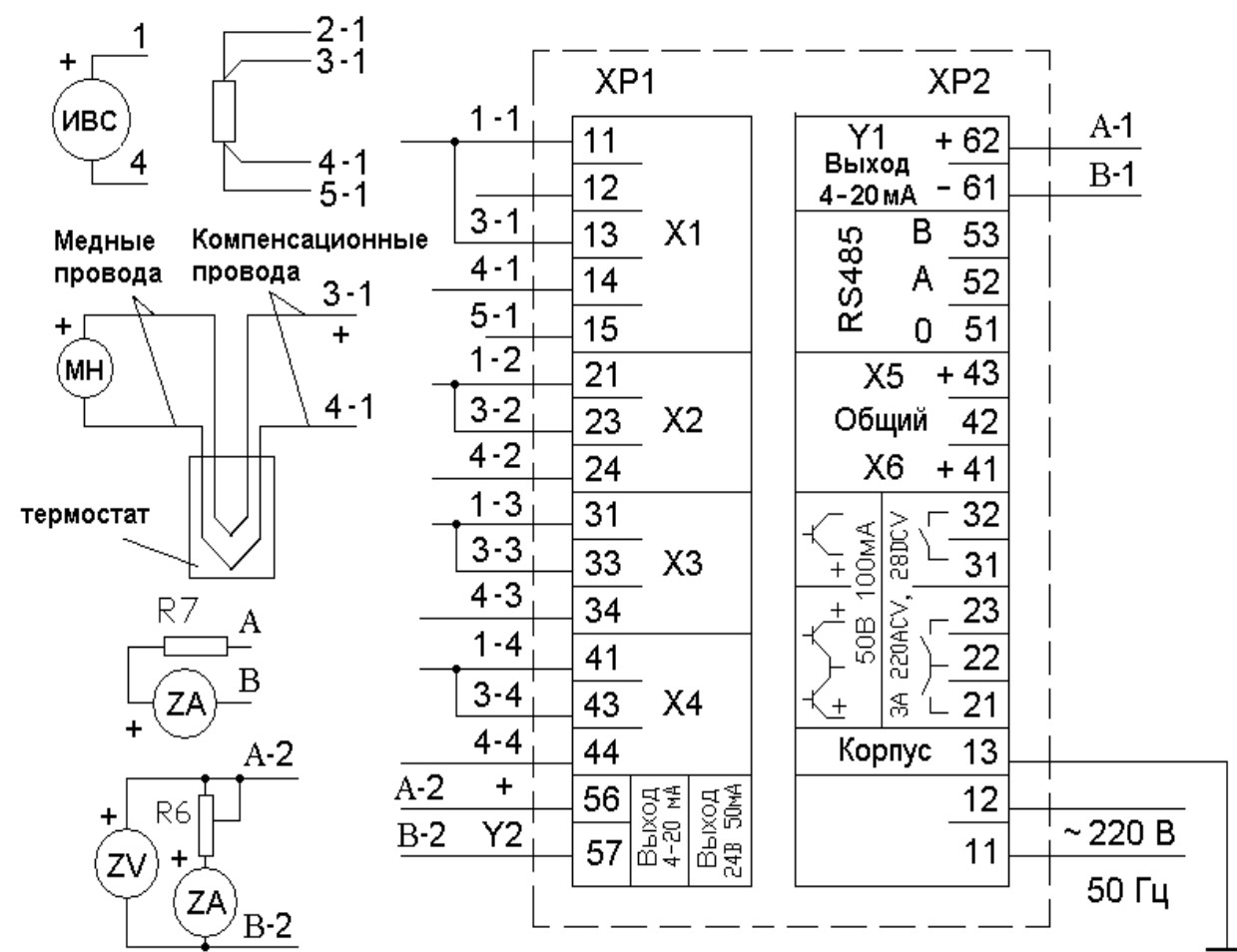

ИВС, МН – источник входного сигнала (КИСС - 03); ZA – цифровой амперметр; ZV - цифровой вольтметр;

 $R6$  – резистор 2 Вт; 680 Ом $\pm$ 5 %; R7 – резистор 0,5 Вт; 500 Ом $\pm$ 1% При определении погрешности входных сигналов 50M и L убрать перемычку 1-1, 3-1.

Рисунок 18 - Схема подключения регулятора для проверки основной погрешности

Погрешность, в процентах, рассчитать по формуле:

$$
\gamma = \frac{X_{u3u} - X_{u0u}}{\Lambda} \times 100, \tag{6}
$$

где ( $X_{usM} - X_{HOM}$ ) - наибольшая разность между измеренным и контролируемым значениями, единицы измеряемой физической величины; Д - диапазон измерений, единицы измеряемой физической величины.

Допускается проверка основной погрешности измерений в режиме «Проверка». Выбрать пункт меню «Погрешность аналог. входов». Выполнить все операции в соответствии с рекомендациями на табло. Установив на мере входного сигнала очередное контролируемое значения, нажать клавишу «Ввод».

Контролируемые значения напряжений для проверки термопары L даны для нулевого термостата, т.е. термостата, в котором поддерживается температура 0 °С.

Регулятор, сравнив измеренные значения с номинальными, выдает результат сравнения на табло.

Если хотя бы одно из пяти измеренных значений по каждому проверяемому входу и по каждому проверяемому сигналу отличается от номинального значения на величину, превышающую предел основной погрешности, то на табло выводится сообщение «Погрешность больше 0,2 %». В противном случае появляется сообщение «Погрешность в норме».

*Примечание* - Пределы основной погрешности измерения регулятора взяты по п 1.2.17 с технологическим запасом, т.е. погрешность равна 0,8 от номинального значения*.*

Для проверки основной погрешности аналоговых выходов, формирующих управляющие воздействия, войти в пункт меню «Погрешность токовых выходов».

Проверка производится отдельно для каждого выхода при пяти значениях: 4; 8; 12; 16; 20 мА. К проверяемому выходу регулятора подключите цепь АВ, состоящую из амперметра ZA и сопротивления нагрузки R7.

Регулятор поочередно выдает на выход контрольные значения, которые фиксируют по показаниям цифрового амперметра ZA. Если зафиксированное значение не отличается от номинального более чем на ±0,064 мА (предел основной погрешности с технологическим запасом), то в регулятор вводится «ДА».

Если хотя бы одно из пяти контролируемых значений по одному (двум) проверяемым выходам отличается от номинального значения на величину, превышающую предел основной погрешности, то на табло выводится сообщение: «Погрешность больше 0,4 %» . В противном случае появляется сообщение «Погрешность в норме».

Регулятор считают годным, если при проверке основной погрешности получены все сообщения «Погрешность в норме».

### *2.2.6 Проверка напряжения источника питания внешних датчиков*

Проверка проводите следующим образом. Подключите к выходу Y2 цепочку А-2В-2, состоящую из цифровых вольтметра ZV, амперметра ZA и резистора R6. Задайте при помощи резистора R6 номинальный ток, контролируя его значение по амперметру ZA, зафиксируйте значение выходного напряжения по вольтметру ZV.

Регулятор считают годным, если зафиксированное значение соответствует требованиям п. 1.2.7.

### 2.2.7 Проверка интерфейса

Для проверки интерфейса регулятор подключите по схеме рис. 17 и выберите пункт меню «Проверка интерфейса».

Запустите программу Kontur test.exe, записанную на диске, входящем в комплект поставки регулятора. В разделе «Параметры порта» в элементе «Порт» установить номер порта компьютера, к которому подключен преобразователь интерфейсов, и опцию «Аппаратный контроль».

Вид экрана компьютера приведен на рисунке 19.

Запустите поиск подключенного регулятора, нажав кнопку «Поиск устройств». Проконтролируйте в окне «Поиск устройства» результат. Возможные виды результатов приведены на рисунке 20.

Если компьютер находит регулятор, то он считывает параметры регулятора и выводит их на экран в разделе «Параметры устройства» (смотри рисунок 19).

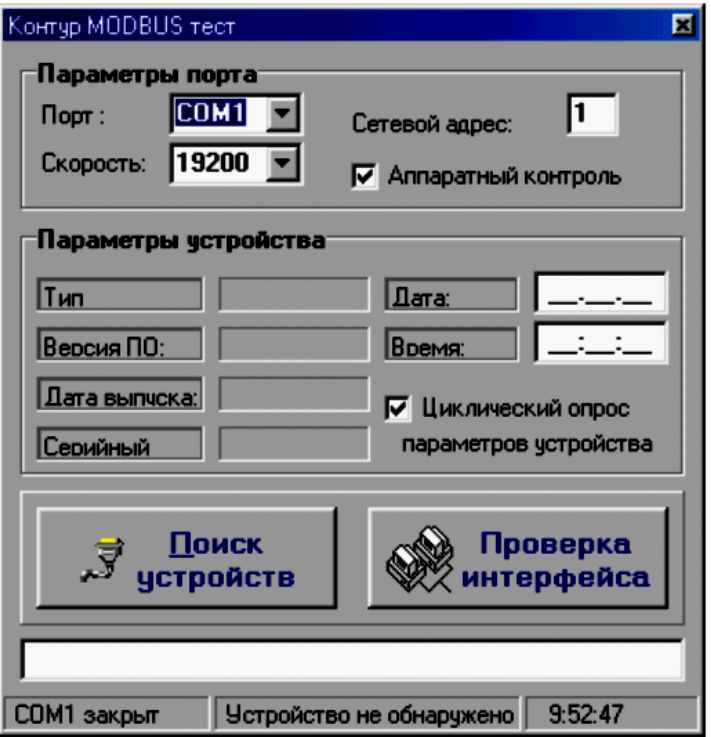

Рисунок 19 - Экран программы Kontur\_test.exe

Параметры регулятора считываются с периодом 1 с. если установлена опция «Циклический опрос» в разделе «Параметры устройства».

Если в процессе обмена программы с регулятором произошла ошибка, то выводится сообщение смотри рисунок 20.

Если связь с программой установлена, следует запустить программу проверки, нажав кнопку «Проверка интерфейса» (смотри рисунок 19) и одновременно клавишу «ВВОД» на регуляторе.

Процесс и результат проверки отражается на табло регулятора и мониторе компьютера.

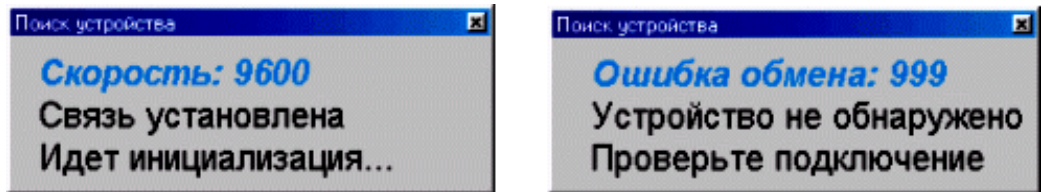

**Рисунок 20** – Индикация на экране компьютера (результат поиска устройства)

Регулятор соответствует требованию п.1.2.16 , если тест прошел успешно.

### *2.2.8 Проверка программного обеспечения*

Перед включением регулятора проверьте целостность гарантийной наклейки.

### *2.2.9. Оформление результатов проверки*

Положительные результаты первичной поверки оформляйте записью в паспорте с указанием даты поверки и подписью поверителя, удостоверенной клеймом.

По результатам последующих поверок поверитель оформляет свидетельство о поверке согласно приказа Минпромторга России №1815 от 02.07.2015 г. «Об утверждении порядка проведения поверки средств измерений, требований к знаку поверки и содержанию свидетельства о поверке».

Регулятор, не удовлетворяющий требованиям одного из пунктов поверки, бракуется и на допускается к применению. При этом выпускается извещение о непригодности согласно приказа Минпромторга России №1815.

### **2.3 Калибровка регулятора**

Если погрешность регулятора не соответствует требованиям п. 1.2.17, то произведите калибровку, подключив регулятор по схеме рисунка 15. Меры входных сигналов подключайте в соответствии с требованием выполняемого пункта меню.

Включите режим «Калибровка» и выполняйте поочередно все пункты. После установки на мере входного сигнала нужного значения нажмите «Ввод», затем введите следующее значение входного сигнала.

#### *Таблица 14*

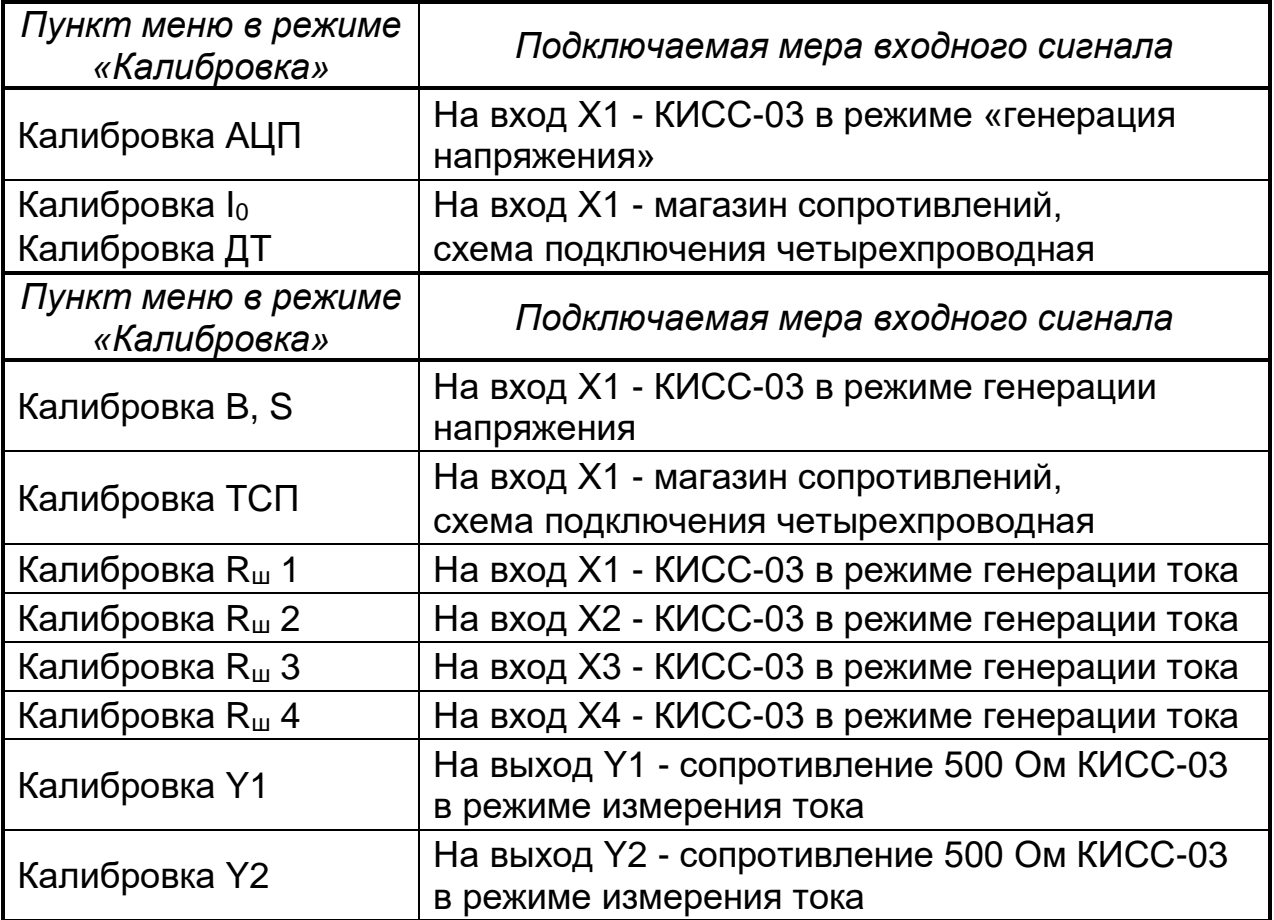

При калибровке ДТ ввести значение температуры, измеренное около разъема ХР1, увеличенное на 3 ºС.

После окончания калибровки необходимо провести проверку основной погрешности в соответствии с п. 2.2.6.

### **3 ХРАНЕНИЕ И ТРАНСПОРТИРОВАНИЕ**

3.1 Регуляторы в упаковке предприятия-изготовителя должны транспортироваться при соблюдении следующих условий:

− температура окружающего воздуха от минус 15 до плюс 50 °С;

− относительная влажность воздуха до 98 % при температуре 35 °С.

3.2 Транспортировка регуляторов в упаковке предприятияизготовителя допускается любым транспортным средством (воздушным в отапливаемых отсеках), с обеспечением защиты от дождя и снега.

3.3 Кантование и бросание регуляторов не допускается.

3.4 Хранение регуляторов допускается в отапливаемых вентилируемых складах, хранилищах, на стеллажах при температуре от минус 10 до плюс 50 °С и относительной влажности до 80 % при 25 °С и более низких температурах без конденсации влаги.

## **4 ЗАПАСНЫЕ ЧАСТИ**

По заказу завод может поставить запасные части к регулятору.

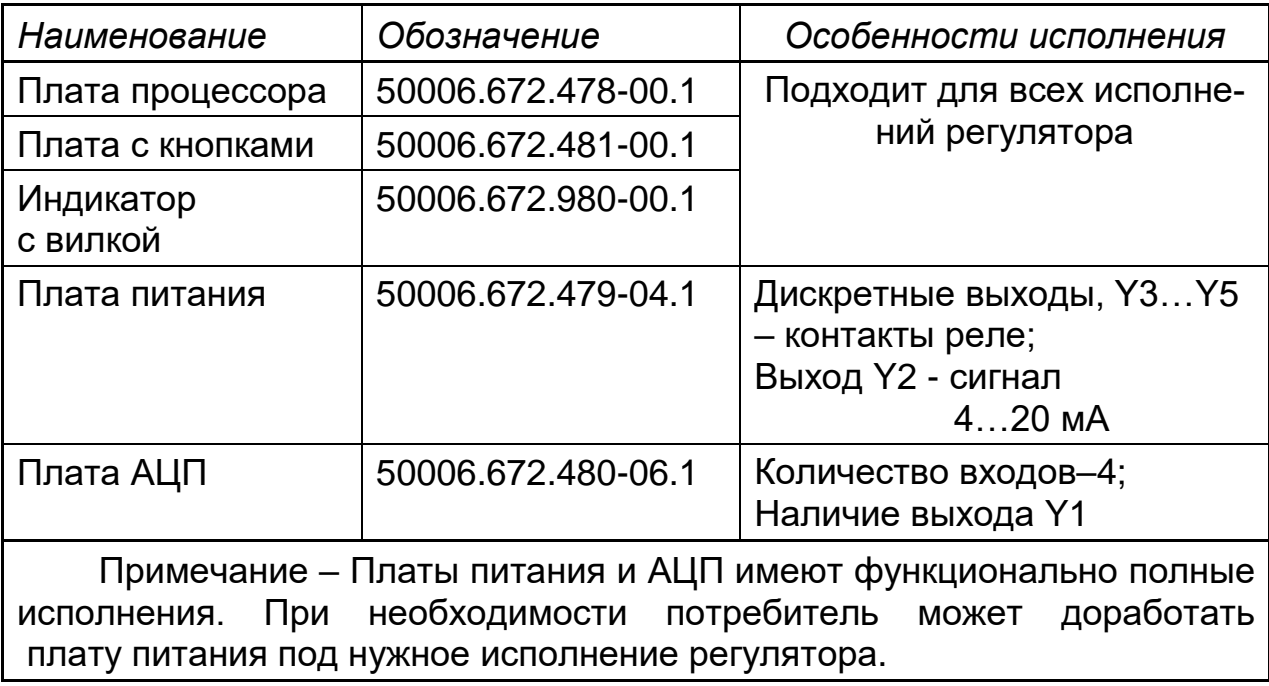

## Приложение А

## (справочное)

## ДИАПАЗОНЫ ИЗМЕНЕНИЯ ПАРАМЕТРОВ ОБЪЕКТОВ УПРАВЛЕНИЯ И ПАРАМЕТРОВ НАСТРОЙКИ

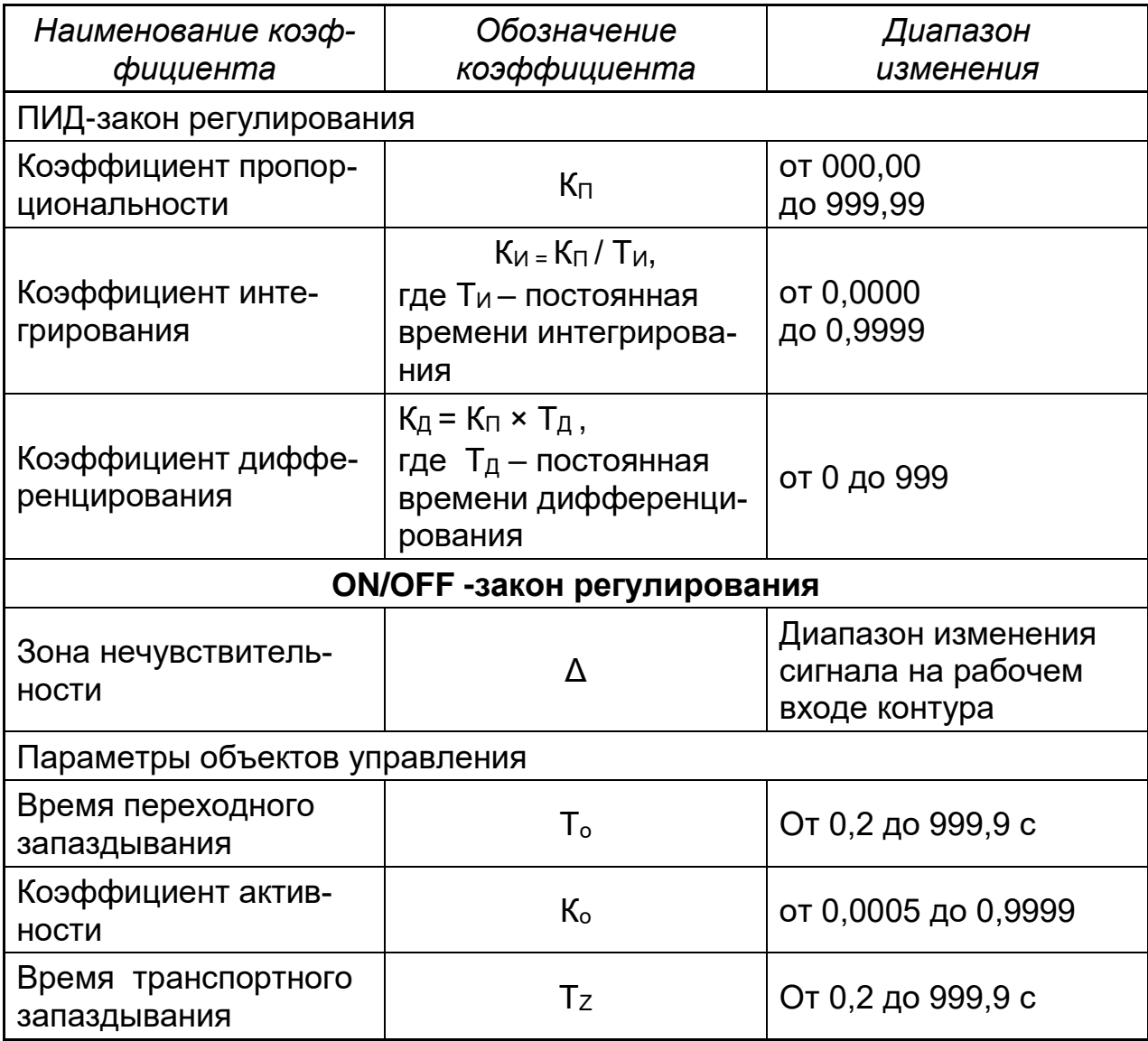

## *Приложение Б*

## *(справочное)*

## **ЗАВОДСКИЕ НАСТРОЙКИ РЕГУЛЯТОРА**

## **Конфигурация**

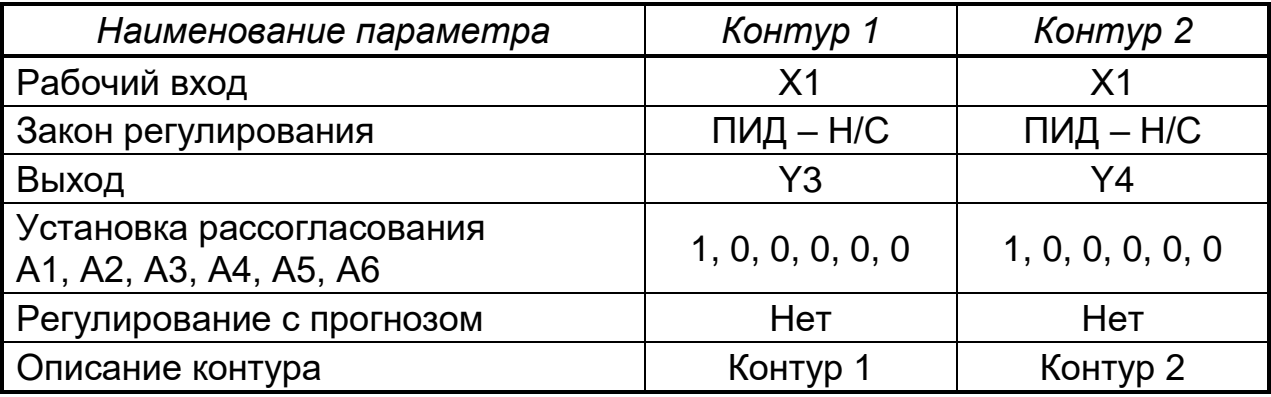

## **Настройка**

## *1 Термокомпенсация* – нет

## *2 Настройка входов*

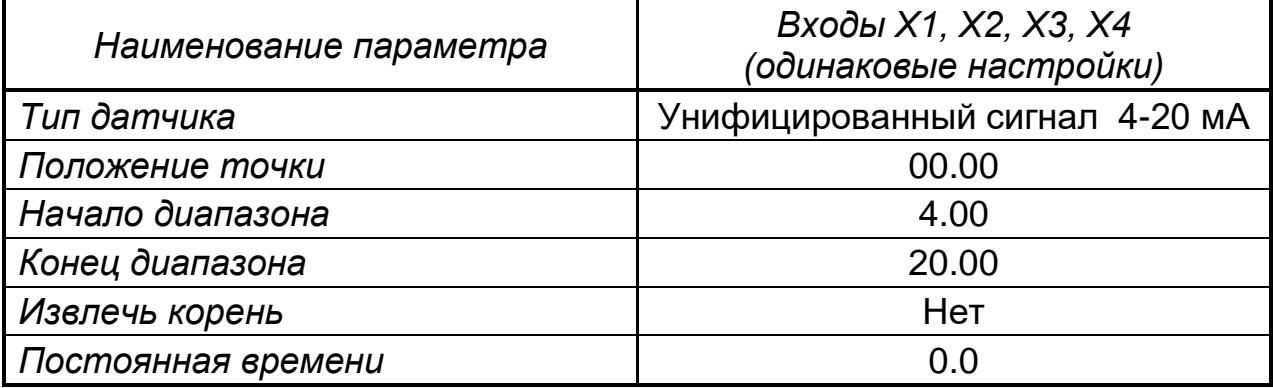

## *3 Настройка выходов*

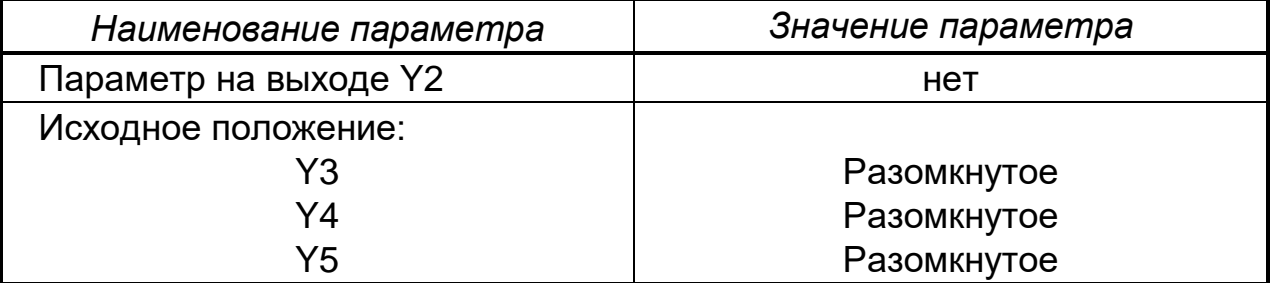

*4 Настройка контуров*

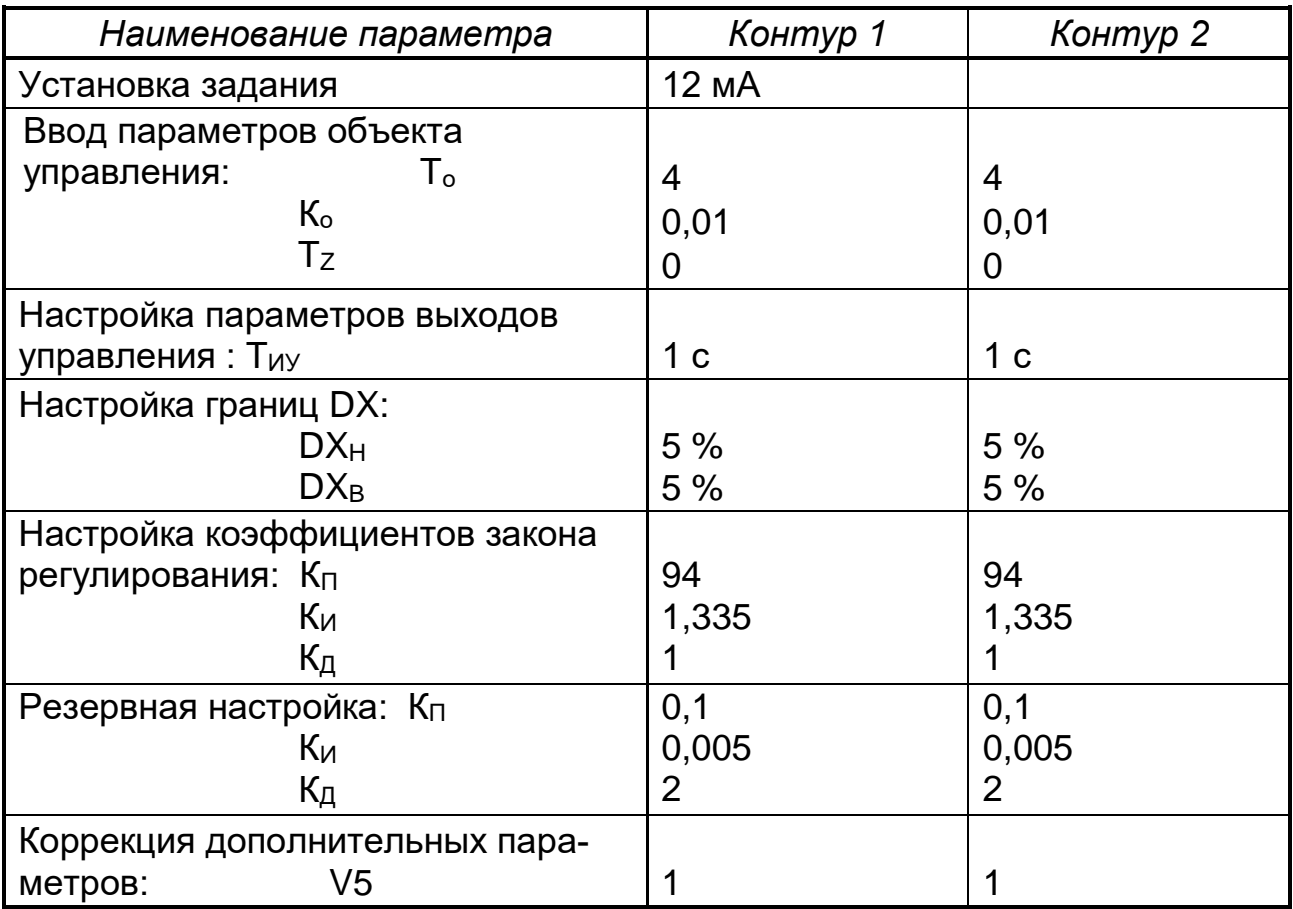

### *5 Настройка сигнализации*

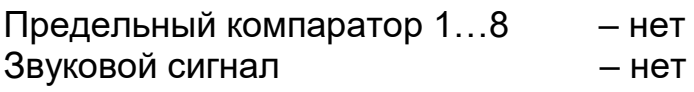

## *6 Настройка интерфейса*

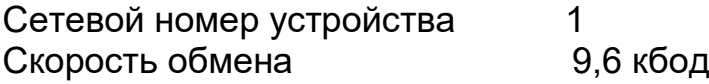

## *7 Настройка индикации*

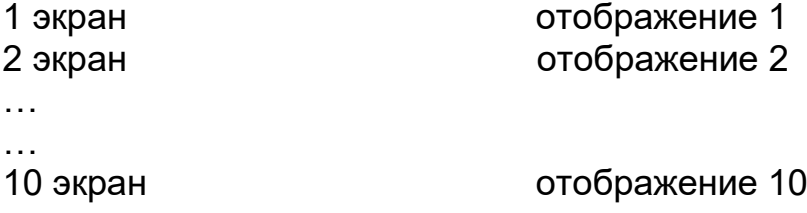

### *8 Наложенное управление* – нет.

## **СОДЕРЖАНИЕ**

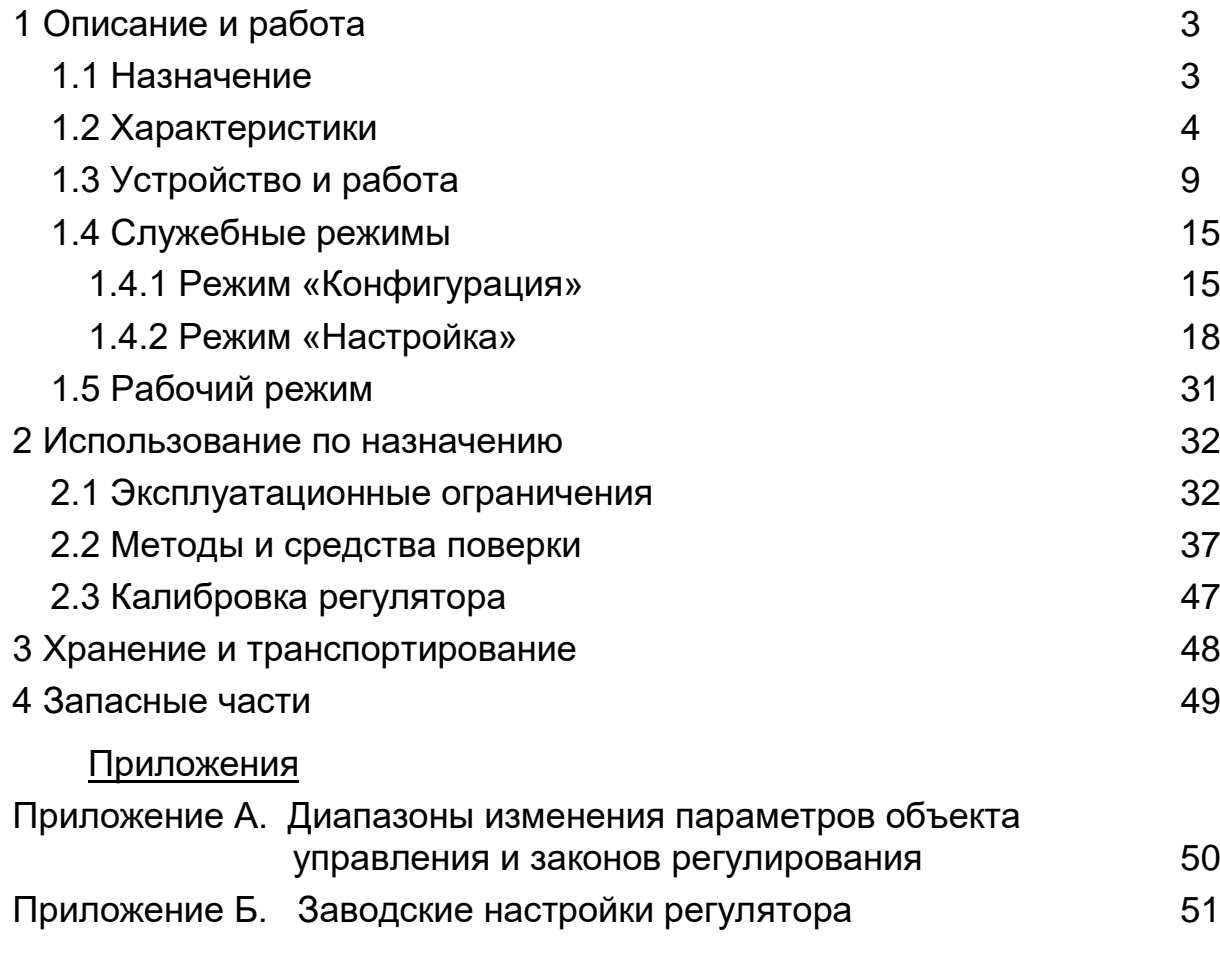

Приложение В – Протокол обмена 2.574.005 Д Отдельной брошюрой